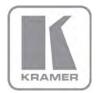

KRAMER ELECTRONICS LTD.

# USER MANUAL

MODEL:

**VP-725NA** Presentation Switcher/Scaler

P/N: 2900-000739 Rev 4

# VP-725NA Quick Start Guide

This guide takes you through a basic installation and first-time use of your **VP-725NA**. For more detailed information, see the **VP-725NA** user manual. You can download the latest manual at http://www.kramerelectronics.com.

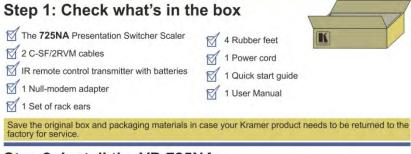

# Step 2: Install the VP-725NA

Mount the machine in a rack or place on a table.

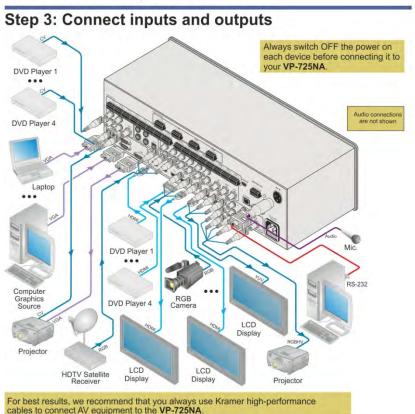

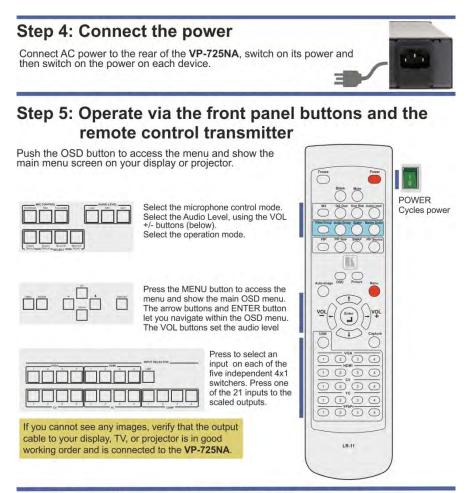

# Step 6: Configure and operate the OSD menu

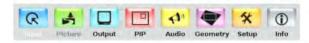

#### Contents

| 1          | Introduction                                                                           | 1        |
|------------|----------------------------------------------------------------------------------------|----------|
| 2          | Getting Started                                                                        | 2        |
| 2.1        | Achieving the Best Performance                                                         | 2        |
| 3          | Overview                                                                               | 3        |
| 3.1        | Defining EDID                                                                          | 5        |
| 3.2        | About HDMI                                                                             | 6        |
| 3.3        | About HDCP                                                                             | 7<br>7   |
| 3.4        | Defining the VP-725NA Presentation Switcher/Scaler                                     | -        |
| 4          | Installing in a Rack                                                                   | 13       |
| 5          | Connecting the VP-725NA Presentation Switcher/Scaler                                   | 14       |
| 5.1        | Connecting the VP-725NA                                                                | 14       |
| 5.2        | The RGBS and RGsB Pinouts                                                              | 17<br>17 |
| 5.3<br>5.4 | Connecting to the VP-725NA via RS-232<br>Connecting the VP-725NA via the ETHERNET port | 18       |
| 5.5        | Connecting the Balanced/Unbalanced Stereo Audio Input/Output                           | 20       |
| 6          | Operating the VP-725NA Presentation Switcher/Scaler                                    | 21       |
| 6.1        | Using the Operating Modes                                                              | 21       |
| 6.2        | Switching an Input to an Output                                                        | 23       |
| 6.3        | Understanding the Audio Features                                                       | 24       |
| 6.4        | Understanding the PIP Feature                                                          | 26       |
| 6.5<br>6.6 | Locking and Unlocking the Front Panel<br>Freezing the Image                            | 27<br>28 |
| 6.7        | Displaying a Blank Screen                                                              | 28       |
| 7          | Configuring and Controlling the VP-725NA                                               | 29       |
| 7.1        | Configuring the VP-725NA via the OSD MENU Screens                                      | 29       |
| 7.2        | Operating via the LCD Display                                                          | 46       |
| 7.3        | Operating via ETHERNET/Serial Port                                                     | 46       |
| 7.4        | Operating via the Infrared Remote Control Transmitter                                  | 47       |
| 8          | Using Text Overlay                                                                     | 48       |
| 9          | Technical Specifications                                                               | 50       |
| 10         | VP-725NA Communication Protocol                                                        | 54       |
| 10.1       | Error Codes                                                                            | 66       |

## Figures

| Figure 1: VP-725NA Presentation Switcher/Scaler Front Panel          | 8  |
|----------------------------------------------------------------------|----|
| Figure 2: VP-725NA Presentation Switcher/Scaler Rear Panel           | 11 |
| Figure 3: Connecting to the VP-725NA Presentation Switcher/Scaler    | 16 |
| Figure 4: Crossed Cable RS-232 Connection                            | 17 |
| Figure 5: Straight Cable RS-232 Connection with a Null Modem Adapter | 18 |
| Figure 6: Local Area Connection Properties Window                    | 19 |
| Figure 7: Internet Protocol (TCP/IP) Properties Window               | 19 |
| Figure 8: Connecting a Balanced Stereo Audio Input/Output            | 20 |
| Figure 9: Connecting an Unbalanced Stereo Audio Input                | 20 |
| Figure 10: Connecting an Unbalanced Stereo Audio Output              | 20 |
| Figure 11: Connecting an Unbalanced Stereo Audio Output              | 22 |
| Figure 12: Adjusting the Audio Input and Audio Output Levels         | 25 |
| Figure 13: MENU Items                                                | 29 |
| Figure 14: Input Screen                                              | 30 |
| Figure 15: Picture Screen                                            | 31 |
| Figure 16: Output Screen                                             | 32 |
| Figure 17: PIP Screen                                                | 35 |
| Figure 18: Audio Screen                                              | 36 |
| Figure 19: Audio Level Screen                                        | 37 |
| Figure 20: Geometry Screen                                           | 38 |
| Figure 21: Setup Screen                                              | 39 |
| Figure 22: Advanced Setup Screen                                     | 41 |
| Figure 23: Misc Setup Screen                                         | 42 |
| Figure 24: Input Setup Screen                                        | 43 |
| Figure 25: Output Setup Screen                                       | 44 |
| Figure 26: Active Video Functions                                    | 45 |
| Figure 27: Information Screen                                        | 45 |
| Figure 28: Example of How to Use the LCD Display                     | 46 |
| Figure 29: Infrared Remote Control Transmitter                       | 47 |
| Figure 30: Text Overlay Application Screen                           | 48 |
|                                                                      |    |

# 1 Introduction

Welcome to Kramer Electronics! Since 1981, Kramer Electronics has been providing a world of unique, creative, and affordable solutions to the vast range of problems that confront the video, audio, presentation, and broadcasting professional on a daily basis. In recent years, we have redesigned and upgraded most of our line, making the best even better!

Our 1,000-plus different models now appear in 11 groups that are clearly defined by function: GROUP 1: Distribution Amplifiers; GROUP 2: Switchers and Matrix Switchers; GROUP 3: Control Systems; GROUP 4: Format/Standards Converters; GROUP 5: Range Extenders and Repeaters; GROUP 6: Specialty AV Products; GROUP 7: Scan Converters and Scalers; GROUP 8: Cables and Connectors; GROUP 9: Room Connectivity; GROUP 10: Accessories and Rack Adapters and GROUP 11: Sierra Products.

Congratulations on purchasing your Kramer **VP-725NA** *Presentation Switcher/Scaler*, which is ideal for the following typical applications:

- Projection systems (with full audio capability) in conference rooms, board rooms, auditoriums, hotels, and churches
- Any application in which high quality conversion and switching of multiple and different video signals to graphical data is required for projection and large display purposes (with full audio capability)

# 2 Getting Started

We recommend that you:

- Unpack the equipment carefully and save the original box and packaging materials for possible future shipment
- Review the contents of this user manual
   Use Kramer high performance high resolution cables
   Use only the power cord that is supplied with this machine

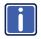

Go to <u>http://www.kramerelectronics.com</u> to check for up-to-date user manuals, application programs, and to check if firmware upgrades are available (where appropriate).

### 2.1 Achieving the Best Performance

To achieve the best performance:

- Use only good quality connection cables to avoid interference, deterioration in signal quality due to poor matching, and elevated noise levels (often associated with low quality cables)
- Avoid interference from neighboring electrical appliances that may adversely influence signal quality
- Position your Kramer VP-725NA away from moisture, excessive sunlight and dust

# 3 Overview

The **VP-725NA** is a presentation scaler/switcher with multiple signal format sections and balanced stereo audio. The unit has five independent 4x1 video sections: composite, s-Video (Y/C), component (RGB), computer graphics, and HDMI, plus a single USB input. Each section can be operated as an individual switcher contained in one box. It also scales any of the 21 inputs up or down to a selectable graphics or HDTV output resolution and provides glitch-free switching between sources through FTB<sup>™</sup> (fade-thru-black) switching technology.

In particular, the VP-725NA features include:

- Silicon Optix HQV® Video Processing (Hollywood Quality Video) which represents the state-of-the-art in video processing technology, with the highest quality de-interlacing, noise reduction, and scaling performance for both standard-definition and high-definition signals
- High-quality 3:2 and 2:2 pull down, de-interlacing and full up- and downscaling of computer graphics video input signals
   Accommodates the frame-rate of a converted movie (24 frames per second) to video frequencies (25 frames per second (PAL); 30 frames per second (NTSC).
- HDTV Compatibility and HDCP compliance
   The HDCP (High Definition Content Protection) license agreement allows copyprotected data on the HDMI input to pass to the HDMI output only.
- Fade-Thru-Black (FTB<sup>™</sup>) Switching The video fades to black and then the new input fades from black for smooth, glitch-free switching. The output signal provides constant sync so the display never glitches
- K-IIT XL<sup>™</sup> Picture-in-Picture Image Insertion Technology –Ultra stable picture-in-picture, picture-and-picture, and split screen capability. Any video source can be inserted into or positioned next to a computer graphics video source or vice versa with window positioning and sizing controls (see <u>Section 6.4</u>)
- Multi-Formats Auto, NTSC (3.58/4.43), PAL (M/N/60) and SECAM
- Scaled computer & HDTV outputs A single output signal in three formats (15-pin HD, RGBHV, and HDMI) simultaneously
- HDTV output resolutions 720p, 1080i, and 1080p

- A USB port on the front panel for reading and displaying JPEG picture files
- Multiple color space RGB or YUV output
- Embedded audio on the HDMI inputs and outputs
   The embedded audio feature is not available for the RGB resolutions 1920x1200 and 1920x1080. (It is available for 1080p)
- HDMI channel support of up to 2.25Gbps bandwidth per graphic channel Suitable for resolutions up to UXGA at 60Hz, and for all HD resolutions.
- Projector Anywhere<sup>™</sup> technology horizontal & vertical geometry controls that compensate for off-axis projector placement
- A wide choice of computer graphics output resolutions up to WUXGA/1080p, plus user-definable custom output resolutions with selectable refresh rates

Recommended for advanced users only – non-standard settings may not be recognized by the display device.

- Multiple aspect ratio selections: standard, letterbox, follow output, virtual wide, follow input, and user definable settings
- Six possible operation modes via the Video Group, the Audio Group, the Scaler and the Master Audio buttons.

These modes function simultaneously and independently, letting you switch the audio and video signals separately (breakaway mode) or in the audiofollow-video mode

VIDEO GROUP – selects the video input from each group: CV, YC, COMP, UXGA, HDMI for switching to its local (group) output AUDIO GROUP – selects the audio input from each group for switching SCALER MODE – converts the selected input (one of 21) to the SCALED OUTPUTS MASTER AUDIO MODE - routes the selected audio input (one of 20) to the MASTER OUT terminal block connector

- An independent Master Audio output that has a rich set of ProcAmp features, including bass and treble controls (via the MENU, LCD status display, OSD, RS-232 and the infrared remote control transmitter)
- An adjustable volume on each input and output
- A microphone input that can be used by mixing, switching or talk-over
- Built-in ProcAmp: color, hue, sharpness, contrast, and brightness are set individually for each input
- A built-in time base corrector that stabilizes the sync in unstable video sources

- A built-in TBC (time base corrector) that stabilizes the sync in unstable video sources
- A slideshow feature, letting you run a slideshow via the USB port
- Front panel freeze frame
- Video blanking, with a selectable blue or black screen
- Screenshot capture

#### In addition, the VP-725NA:

- Scales and zooms (to up to 400% of the original size)
- Can be firmware upgraded in the field via the USB port on the front panel
- Includes worldwide power supply 100-240V AC on a standard 19" rack mount size, 3U Rack "ears" included
- HDMI channel supports up to 2.25Gbps bandwidth per graphic channel Suitable for resolutions up to UXGA at 60Hz, and for all HD resolutions.

Control the **VP-725NA** from the front panel and a user-friendly menu-driven OSD (see <u>Section 7.1</u>), or:

- From the front panel high contrast LCD Display (see Section 7.2)
- Via the Ethernet (see <u>Section 7.3</u>)
- Remotely, from the infrared remote control transmitter (see Section 7.4)
- Remotely, via RS-232 (see Section 5.3)

#### 3.1 Defining EDID

The Extended Display Identification Data (EDID) is a data-structure provided by a display, to describe its capabilities to a graphics card (that is connected to the display's source). The EDID enables the **VP-725NA** to "know" what kind of monitor is connected to the output. The EDID includes the manufacturer's name, the product type, the timing data supported by the display, the display size, luminance data and (for digital displays only) the pixel mapping data. EDID is defined by a standard published by the Video Electronics Standards Association (VESA).

#### 3.2 About HDMI

High-Definition Multimedia Interface (HDMI) is an uncompressed all-digital audio/video interface, widely supported in the entertainment and home cinema industry. HDMI ensures an all-digital rendering of video without the losses associated with analog interfaces and their unnecessary digital-to-analog conversions. It delivers the maximum high-definition image and sound quality in use today. Note that Kramer Electronics Limited is an HDMI Adopter and an HDCP Licensee.

HDMI, the HDMI logo and High-Definition Multimedia Interface are trademarks or registered trademarks of HDMI licensing LLC.

In particular, HDMI:

 Provides a simple interface between any audio/video source, such as a settop box, DVD player, or A/V receiver and video monitor, such as a digital

flat LCD / plasma television (DTV), over a single lengthy cable

**SIMPLICITY** - With video and multi-channel audio combined into a single cable, he cost, complexity, and confusion of multiple cables currently used in A/V systems is reduced

 $\ensuremath{\mathsf{LENGTHY}}$  CABLE - HDMI technology has been designed to use standard copper cable construction at up to 15m

 Supports standard, enhanced, high-definition video, and multi-channel digital audio on a single cable

**MULTI-CHANNEL DIGITAL AUDIO** - HDMI supports multiple audio formats, from standard stereo to multi-channel surround-sound. HDMI has the capacity to support Dolby 5.1 audio and high-resolution audio formats

- Transmits all ATSC HDTV standards and supports 8-channel digital audio, with bandwidth to spare to accommodate future enhancements and requirements
- Benefits consumers by providing superior, uncompressed digital video quality via a single cable, and user-friendly connector
   HDMI provides the quality and functionality of a digital interface while also supporting uncompressed video formats in a simple, cost-effective manner
- Is backward-compatible with DVI (Digital Visual Interface)
- Supports CEC, two-way communication between the video source (such as a DVD player) and the digital television, enabling new functionality such as automatic configuration and one-button play
- Has the capacity to support existing high-definition video formats (720p, 1080i, and 1080p, 2K and 4K), standard definition formats such as NTSC or PAL, as well as 480p and 576p

## 3.3 About HDCP

The High-Bandwidth Digital Content Protection (HDCP) standard developed by Intel, protects digital video and audio signals transmitted over DVI or HDMI connections between two HDCP-enabled devices to eliminate the reproduction of copyrighted material. To protect copyright holders (such as movie studios) from having their programs copied and shared, the HDCP standard provides for the secure and encrypted transmission of digital signals.

### 3.4 Defining the VP-725NA Presentation Switcher/Scaler

This section defines the VP-725NA.

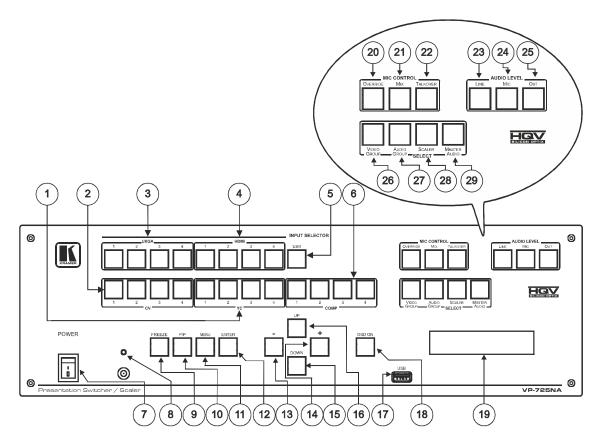

Figure 1: VP-725NA Presentation Switcher/Scaler Front Panel

00

| Front | Front Panel  |         |                                                                                                    |  |  |  |
|-------|--------------|---------|----------------------------------------------------------------------------------------------------|--|--|--|
| #     | Feature      |         | Function                                                                                                    |  |  |  |
| 1     |              | YC      | Selects one of the s-Video (Y/C) sources (from 1 to 4)                                                                                                    |  |  |  |
| 2     |              | CV      | Selects one of the CV sources (from 1 to 4)                                                                                                    |  |  |  |
| 3     | INPUT        | UXGA    | Selects one of the UXGA sources (from 1 to 4)                                                                                                    |  |  |  |
| 4     | SELECT<br>OR | HDMI    | Selects one of the HDMI sources (from 1 to 4)                                                                                                    |  |  |  |
| 5     | Buttons      | USB     | Press to select the USB source                                                                                                    |  |  |  |
|       |              |         | JPEG files on a USB memory stick, up to a maximum size of 2048x1536                                                                                                    |  |  |  |
| 6     |              | COMP    | Selects one of the component video sources (from 1 to 4)                                                                                                    |  |  |  |
| 7     | POWER Sv     | vitch   | Illuminated switch for turning the unit ON or OFF                                                                                                    |  |  |  |
| 8     | IR Receiver  | /LED    | Green when ON; red when OFF                                                                                                    |  |  |  |
|       |              |         | OFF in this case means that the outputs and the front-panel are disabled                                                                                                    |  |  |  |
| 9     | FREEZE BU    | utton   | Freezes the output video image                                                                                                    |  |  |  |
|       |              |         | Applicable to the Scaler outputs only                                                                                                    |  |  |  |
| 10    | PIP Button   |         | Selects the picture-in-picture function (see Section 6.4)                                                                                                    |  |  |  |
| 11    | MENU Butto   | on      | Displays the OSD Menu screen (or returns to the previous level in the OSD screen)                                                                                                    |  |  |  |
| 12    | ENTER But    | ton     | Moves to the next level in the OSD screen                                                                                                    |  |  |  |
|       |              |         | Press for about 3 seconds to lock/unlock the front panel buttons                                                                                                    |  |  |  |
| 13    | - Button     |         | Decreases the range by one step                                                                                                    |  |  |  |
| 14    | + Button     |         | Increases the range by one step                                                                                                    |  |  |  |
| 15    | DOWN Butt    | on      | Moves down one step (in the same level) in the OSD screen                                                                                                    |  |  |  |
| 16    | UP Button    |         | Moves up one step (in the same level) in the OSD screen                                                                                                    |  |  |  |
| 17    | USB Conne    |         | Connect to a USB drive to read JPEG files                                                                                                    |  |  |  |
| 18    | OSD ON BU    | utton   | Activates/deactivates access to the OSD Menu                                                                                                    |  |  |  |
|       |              |         | The OSD ON front panel button is activated (illuminated) by default, and pressing the MENU front panel<br>button (or the MENU key on the infrared remote control transmitter (see Figure 29)) displays the OSD<br>Menu. To prevent OSD display, press the OSD ON front panel button (or the OSD key). The front panel<br>button no longer illuminates, and the front panel LCD now operates independently of the OSD (when the<br>OSD is OFF, the LCD is still operational) |  |  |  |
| 19    | LCD Status   | Display | Displays the status                                                                                                    |  |  |  |

| Front | Panel                 |                 |                                                                                                    |
|-------|-----------------------|-----------------|----------------------------------------------------------------------------------------------------|
| #     | Feature               |                 | Function                                                                                                    |
| 20    |                       | Override        | Routes the signal from the microphone to the Master output instead of from the Line, whose signal is blocked                                                                                                    |
|       |                       |                 | When no MIC CONTROL button is selected, the audio input is routed to the MASTER output, ignoring the Mic input                                                                                                    |
| 21    | MIC CONTROL           | Mix             | Routes the combined signals from the Mic and the Line to the Master output                                                                                                    |
|       | Button                |                 | Only one of the group buttons can be ON, or all buttons can be OFF (pressing a button will select that button, and turn OFF the previously selected button. If the selected button is pressed, it will turn it OFF)                                                  |
| 22    |                       | Talkover        | Routes the selected input to the output until an audio signal is detected on the microphone input.<br>When this happens the selected input is faded out (to be faded back in when no input is detected<br>on the microphone)                                         |
| 23    |                       | Line            | Press this button and adjust the audio level using the -/+ buttons (see Section 6 3.1). The level is displayed in the LCD Display and OSD                                                                                                    |
| 24    | AUDIO LEVEL<br>Button | Mic             | Only one of the group buttons can be ON, or all buttons can be OFF (pressing a button will select that button, and turn OFF the previously selected button. If the selected button is pressed, it will turn it OFF)                                                  |
| 25    | Out                   |                 | Selecting OUT when the Audio Group button illuminates, lets you select the group (scrolling through CV, YC, VGA, Component and DVI, displaying the selection on the LCD (and OSD when appropriate) using the UP and DOWN buttons                                     |
| 26    |                       | Video<br>Group  | Select the Video Group operation mode; within each group, select which input (from 1 to 4) to switch to the output. The selected input button within each group is illuminated. If the AUDIO GROUP button is also illuminated, the audio follows the video           |
|       |                       |                 | When selected, this button illuminates                                                                                                    |
| 27    | SELECTButtons         | Audio<br>Group  | Press to select the Audio Group mode: within each group, select the audio input (from 1 to 4) from each group for switching. If the VIDEO GROUP button is also illuminated, the audio follows he video                                                               |
|       | OLLEOTBUILONS         |                 | The V DEO GROUP and AUDIO GROUP buttons set can be pressed simultaneously or independently; the SCALER and the MASTER OUTPUT buttons set can be pressed simultaneously or independently                                                                              |
| 28    |                       | Scaler          | Select the Scaler mode: press an input button (1 of 21), to select the input to be scaled at the SCALED OUTPUTS. The selected input button illuminates. If the MASTER AUDIO button is also illuminated, the audio follows the video                                  |
| 29    |                       | Master<br>Audio | Press to select the Master Audio mode: press an input button (1 of 20), to select the audio input to switch to the MASTER OUT terminal block connector. The selected input button illuminates. If the SCALER button is also illuminated, the audio follows the video |

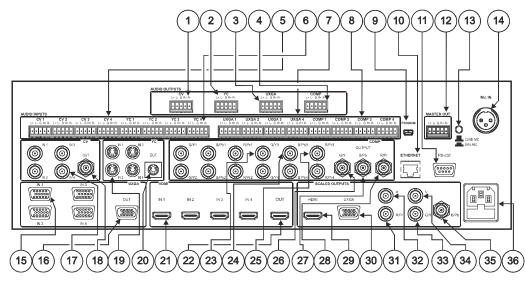

Figure 2: VP-725NA Presentation Switcher/Scaler Rear Panel

| Rear | Rear Panel                  |      |                                                                    |  |  |
|------|-----------------------------|------|--------------------------------------------------------------------|--|--|
| #    | Feature                     |      | Function                                                           |  |  |
| 1    | AUDIO                       | CV   | Connects to he balanced audio acceptor (for composite)             |  |  |
| 2    | OUTPUT<br>Terminal          | YC   | Connects to he balanced audio acceptor (for s-Video)               |  |  |
| 3    | Block                       | UXGA | Connects the balanced audio acceptor (for UXGA)                    |  |  |
| 4    | Connector                   | COMP | Connects to he balanced audio acceptor (for component)             |  |  |
| 5    | AUDIO INPUT CV              |      | Connects to he balanced audio sources, from 1 to 4 (for composite) |  |  |
| 6    | Terminal Block<br>Connector | YC   | Connects to he balanced audio sources, from 1 to 4 (for s-Video)   |  |  |
| 7    | Connector                   | UXGA | Connects to he balanced audio sources, from 1 to 4 (for UXGA)      |  |  |
| 8    |                             | COMP | Connects to he balanced audio sources, from 1 to 4 (for component) |  |  |

| Rear P | Rear Panel            |                       |                       |                                                                                    |  |  |  |
|--------|-----------------------|-----------------------|-----------------------|------------------------------------------------------------------------------------|--|--|--|
| #      | Feat                  | ure                   |                       | Function                                                                           |  |  |  |
| 9      | PROGRAM USB Connector |                       | Connector             | Connect to upgrade to he latest audio firmware                                     |  |  |  |
| 10     | ETHE                  | RNET port             |                       | Connects to your LAN                                                               |  |  |  |
| 11     | RS-2                  | 32 9-pin D-sul        | b Connector           | Connects to a PC or Serial Controller                                              |  |  |  |
| 12     | MAS                   | TER OUT Ter           | minal Block Connector | Connects to he routed balanced audio channel                                       |  |  |  |
| 13     | CON                   | D. MIC / DYN          | . MIC Button          | Pushed in selects a dynamic microphone, released selects a<br>condenser microphone |  |  |  |
| 14     | MIC I                 | N XLR Conne           | ector                 | Connects to he microphone                                                          |  |  |  |
| 15     | UXG                   | 4 <i>IN</i> 15-pin Hl | D Connectors          | Connects to the UXGA (analog interface) graphics sources (from 1 to 4)             |  |  |  |
| 16     | UXG                   | 4 <i>OUT</i> 15-pin   | HD Connector          | Connects to the UXGA (analog interface) graphics acceptor                          |  |  |  |
| 17     | CVI                   | / BNC Conne           | ctors                 | Connects to he composite video sources (from 1 to 4)                               |  |  |  |
| 18     | CVO                   | UT BNC Con            | nector                | Connects to the composite video acceptor                                           |  |  |  |
| 19     | YC II                 | / 4-pin Conne         | ctors                 | Connects to the s-Video (Y/C) sources (from 1 to 4)                                |  |  |  |
| 20     | YC 0                  | UT 4-pin Con          | nector                | Connects to the s-Video (Y/C) acceptor                                             |  |  |  |
| 21     | HDM                   | I IN Connecto         | rs                    | Connects to he HDMI sources (from 1 to 4)                                          |  |  |  |
| 22     | HDM                   | OUT Conne             | ctor                  | Connects to he HDMI acceptor                                                       |  |  |  |
| 23     |                       | IP Input              | G/Y                   |                                                                                    |  |  |  |
| 24     | BNC                   | Connector             | B/Pb                  | Connect to the component video source or RGB source from (1 to 4)                  |  |  |  |
| 25     |                       |                       | R/Pr                  |                                                                                    |  |  |  |
| 26     | CON                   |                       | G/Y                   |                                                                                    |  |  |  |
| 27     |                       | PUT BNC               | B/Pb                  | Connect to the component video or RGB acceptor                                     |  |  |  |
| 28     |                       | lector                | R/Pr                  |                                                                                    |  |  |  |
| 29     | 6                     | HDMI Conne            | ector                 | Connects to he HDMI acceptor                                                       |  |  |  |
| 30     | OUPUTS                | UXGA 15-pir           | n HD Connector        | Connects to he UXGA (analog interface) graphics acceptor                           |  |  |  |
| 31     | UD                    | BNC                   | R/Pr                  |                                                                                    |  |  |  |
| 32     |                       | Connector             | Н                     |                                                                                    |  |  |  |
| 33     | SCALED                |                       | G/Y                   | Connect to the component video or RGBHV acceptor                                   |  |  |  |
| 34     | SCA                   |                       | V                     |                                                                                    |  |  |  |
| 35     |                       |                       | B/Pb                  |                                                                                    |  |  |  |
| 36     | Powe                  | r Connector v         | with FUSE             | AC connector enabling power supply to the unit                                     |  |  |  |

# 4 Installing in a Rack

This section provides instructions for rack mounting the unit.

Before installing in a rack, be sure that the environment is within the recommended range:

| OPERATING TEMPERATURE: | 0° to +55°C (32° to 131°F)     |
|------------------------|--------------------------------|
| STORAGE TEMPERATURE:   | -45° to +72°C (-49° to 162°F)  |
| HUMIDITY:              | 10% to 90%, RHL non-condensing |

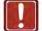

CAUTION!

When installing on a 19" rack, avoid hazards by taking care that:

 It is located within the recommended environmental conditions, as the operating ambient temperature of a closed or multi unit rack assembly may exceed the room ambient temperature.

2. Once rack mounted, enough air will still flow around the machine.

**3**. The machine is placed straight in the correct horizontal position.

4. You do not overload the circuit(s). When connecting the machine to the supply circuit, overloading the circuits might have a detrimental effect on overcurrent protection and supply wiring. Refer to the appropriate nameplate ratings for information. For example, for fuse replacement, see the value printed on the product label.

5. The machine is earthed (grounded) in a reliable way and is connected only to an electricity socket with grounding. Pay particular attention to situations where electricity is supplied indirectly (when the power cord is not plugged directly into the socket in the wall), for example, when using an extension cable or a power strip, and that you use only the power cord that is supplied with the machine.

To rack-mount a machine:

1. Attach both ear brackets to the machine. To do so, remove the screws from each side of the machine (5 on each side), and replace those screws through the ear brackets.

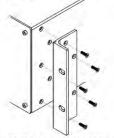

 Place the ears of the machine against the rack rails, and insert the proper screws (not provided) through each of the four holes in the rack ears. Note:

 In some models, the front panel may feature built-in rack ears

 Detachable rack ears can be removed for desktop use

 Always mount the machine in the rack before you attach any cables or connect the machine to the power

 If you are using a Kramer rack adapter kit (for a machine that is not 19"), see the Rack Adapters user manual for installation instructions available from our Web site

# 5 Connecting the VP-725NA Presentation Switcher/Scaler

This section describes how to connect the **VP-725NA**. In particular, how to connect the:

- VP-725NA rear panel (see Section 5.1)
- Interlaced and progressive RGBS and RGsB inputs (see Section 5.2)
- PC (see <u>Section 5.3</u>)
- Ethernet port (see Section 5.4)
- Audio inputs/outputs (see <u>Section 5.5</u>)

Using the **VP-725NA** you can select any one of the 21 inputs and scale that input to up to three scaled outputs (at the identical resolution).

## 5.1 Connecting the VP-725NA

To connect the **VP-725NA**, connect the following to the rear panel, as the example in Figure 3 illustrates:

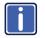

Always switch off the power to each device before connecting it to your **VP-725NA**. After connecting your **VP-725NA**, connect its power and then switch on the power to each device.

- 1. Connect one or more of the following video sources:
  - Up to four UXGA graphics sources (for example, computers) to the 15-pin HD input connectors

These connectors also accept interlaced and progressive RGBS and RGsB signals (see  $\underline{Section \ 5.2})$ 

- Up to four composite video sources (for example, DVD players) to the BNC input connectors
- Up to four s-Video sources to the 4-pin input connectors (not illustrated in <u>Figure 3</u>)

- Up to four component video (sometimes called YUV, or Y, B-Y, R-Y, or Y, Pb/Cb, Pr/Cr) sources or four RGB sources to the four sets of 3 BNC connectors, G/Y, B/Pb, and R/Pr.
   For example, an HDTV satellite receiver to COMP IN 1 and an RGB camera connected to COMP IN 4.
- Up to four HDMI sources (for example, DVD players) to the HDMI connectors
- Connect one or more of the following balanced stereo audio sources (not illustrated in Figure 3):
  - UXGA sources 1 to 4 to the UXGA AUDIO INPUT terminal block connectors (from 1 to 4)
  - CV sources 1 to 4 to the CV AUDIO INPUT terminal block connectors (from 1 to 4)
  - s-Video sources 1 to 4 to the YC AUDIO INPUT terminal block connectors (from 1 to 4)
  - Component video/ RGB sources 1 to 4 to the COMP AUDIO INPUT terminal block connectors (from 1 to 4)
- Connect a microphone to the Mic IN XLR connector, and push in or release the Dyn/Con switch as appropriate.
- Connect the CV OUT BNC connector, and the UXGA OUT 15-pin HD connector to the respective video inputs on the projector. Connect the respective AUDIO OUTPUT terminal block connectors (CV and UXGA) to balanced audio acceptors (for example, audio amplifiers).
- 5. Connect the COMP OUTPUT BNC connectors: G/Y, B/Pb, and R/Pr to the respective component video inputs on the LCD monitor.
- 6. Connect up to three SCALED OUTPUTS, as follows:
  - Connect the RGBHV connectors (G/Y, B/Pb, R/Pr, H, and V) to the RGBHV acceptor (for example, a projector)
  - Connect the HDMI connector to the HDMI acceptor (for example, an LCD display)

- Connect the UXGA connector to the UXGA acceptor, for example, a monitor (not illustrated in Figure 3)
- Connect the MASTER OUT terminal block connector to the balanced audio input on the audio amplifier, and route the audio input (corresponding to the converted video input) to the MASTER OUT.
- Connect the power cord (not illustrated in Figure 3). We recommend that you use only the power cord that is supplied wi h this machine.
- 9. If required connect:
  - A PC (see <u>Section 5.3</u>).
  - The Ethernet port (see <u>Section 5.4</u>).

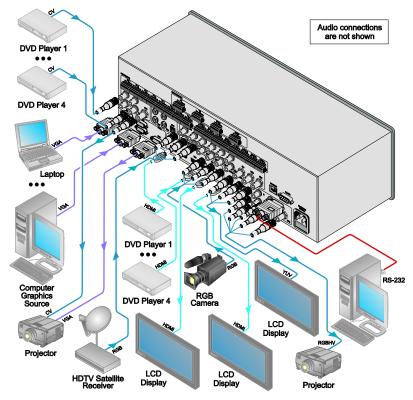

Figure 3: Connecting to the VP-725NA Presentation Switcher/Scaler

## 5.2 The RGBS and RGsB Pinouts

The following table defines the input progressive (a display mode in which all the horizontal lines of an image are displayed in a single frame, one field) and interlaced (a display mode in which a frame consists of two separate fields with the first field consisting of odd horizontal lines and the second field even horizontal lines) RGBS and RGsB pinouts:

| RGBS and RGsB Pinouts |             |                                                                           |  |  |  |
|-----------------------|-------------|---------------------------------------------------------------------------|--|--|--|
| Input                 | Color Space | PINOUT                                                                    |  |  |  |
| VGA                   | RGsB        | Red to PIN 1<br>Green + sync, to PIN 2<br>Blue to PIN 3                   |  |  |  |
|                       | RGBS        | Red to PIN 1<br>Green to PIN 2<br>Blue to PIN 3<br>Hs (H and V) to PIN 13 |  |  |  |
| YUV                   | YPbPr       | Green + sync to Y<br>Blue to Pb<br>Red to Pr                              |  |  |  |

#### 5.3 Connecting to the VP-725NA via RS-232

You can connect to the unit via a crossed RS-232 connection, using for example, a PC. A crossed cable or null-modem is required as shown in method A and B respectively. If a shielded cable is used, connect the shield to pin 5.

**Method A** (Figure 4)—Connect the RS-232 9-pin D-sub port on the unit via a crossed cable (only pin 2 to pin 3, pin 3 to pin 2, and pin 5 to pin 5 need be connected) to the RS-232 9-pin D-sub port on the PC.

Note: There is no need to connect any other pins.

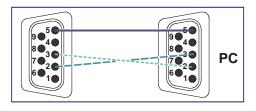

Figure 4: Crossed Cable RS-232 Connection

Hardware flow control is not required for this unit. In the rare case where a controller requires hardware flow control, short pin 1 to 7 and 8, and pin 4 to 6 on the controller side.

**Method B** (Figure 5)—Connect the RS-232 9-pin D-sub port on the unit via a straight (flat) cable to the null-modem adapter, and connect the null-modem adapter to the RS-232 9-pin D-sub port on the PC. The straight cable usually contains all nine wires for a full connection of the D-sub connector. Because the null-modem adapter (which already includes the flow control jumpering described in Method A above) only requires pins 2, 3 and 5 to be connected, you are free to decide whether to connect only these 3 pins or all 9 pins.

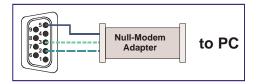

Figure 5: Straight Cable RS-232 Connection with a Null Modem Adapter

## 5.4 Connecting the VP-725NA via the ETHERNET port

You can connect the **VP-725NA** via the Ethernet, using a crossover cable (see <u>Section 5.4.1</u>) for direct connection to the PC or a straight through cable (see <u>Section 5.4.2</u>) for connection via a network hub or network router. See <u>Section 7.3</u> for Ethernet configuration.

# 5.4.1 Connecting the ETHERNET Port directly to a PC (Crossover Cable)

You can connect the Ethernet port of the **VP-725NA** to the Ethernet port on your PC, via a crossover cable with RJ-45 connectors.

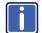

This type of connection is recommended for identification of the factory default IP Address of the **VP-725NA** during the initial configuration.

After connecting the Ethernet port, configure your network card as follows:

- 1. Right-click the My Network Places icon on your desktop.
- 2. Select Properties and right-click Local Area Connection Properties.

3. Select Properties.

The Local Area Connection Properties window appears.

Select Internet Protocol (TCP/IP) and click the Properties Button (see <u>Figure 6</u>).

| onnect using:                                                           |                                              | -1            |
|-------------------------------------------------------------------------|----------------------------------------------|---------------|
| Intel(R) PR0/100                                                        | VE Network Conne                             | Configure     |
| his connection uses th                                                  | e following items:                           |               |
| 🗹 📑 Client for Micro                                                    |                                              |               |
| 🗹 🚚 File and Printer                                                    |                                              | t Networks    |
| 🗹 📇 QoS Packet So                                                       | cheduler                                     |               |
| <ul> <li>Internet Protoc</li> </ul>                                     | ol (TCP/IP)                                  |               |
| Instal                                                                  | Uninstall                                    | Properties    |
|                                                                         | The second                                   | Propentes     |
| Description                                                             |                                              |               |
|                                                                         |                                              |               |
| Transmission Control                                                    |                                              | communication |
|                                                                         | otocol that provides of                      | communication |
| Transmission Control wide area network pro                              | otocol that provides (<br>onnected networks. |               |
| Transmission Control<br>wide area network pro<br>across diverse interco | otocol that provides (<br>onnected networks. |               |

Figure 6: Local Area Connection Properties Window

 Select Use the following IP Address, and fill in the details as shown in Figure 7.

This IP address is compatible with the factory default IP address of the unit.

| Internet Professi (TCM/R) R<br>General                                                            | rapertios 🔗 🔀                                                                      |
|---------------------------------------------------------------------------------------------------|------------------------------------------------------------------------------------|
| You can get IP settings assigned this capability. Otherwise, you nee the appropriate IP settings. | automatically if your network supports<br>ed to ask your network administrator for |
| O Obtain an IP address autom                                                                      | alically                                                                           |
| () Use the following IP address                                                                   |                                                                                    |
| IP address                                                                                        | 192 168 1 2                                                                        |
| Subriet mask:                                                                                     | 255.255.255.0                                                                      |
| Default gateway                                                                                   |                                                                                    |
| Diske Diff. over address                                                                          | vination/                                                                          |
| O Use the following DNS serve                                                                     | er addresses:                                                                      |
| Preferred DNS server.                                                                             |                                                                                    |
| Alternate DNS servec                                                                              |                                                                                    |
|                                                                                                   | Advanced                                                                           |
|                                                                                                   | OK. Cancel                                                                         |

Figure 7: Internet Protocol (TCP/IP) Properties Window

6. Click OK.

#### 5.4.2 Connecting the ETHERNET Port via a Network Hub (Straight-Through Cable)

You can connect the Ethernet port of the **VP-725NA** to the Ethernet port on a network hub or network router, via a straight-through cable with RJ-45 connectors.

## 5.5 Connecting the Balanced/Unbalanced Stereo Audio Input/Output

Figure 8, Figure 9, and Figure 10 illustrate how to wire a balanced/unbalanced input and/or output connection:

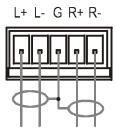

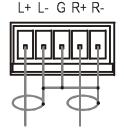

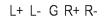

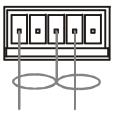

Figure 8: Connecting a Balanced Stereo Audio Input/Output

Figure 9: Connecting an Unbalanced Stereo Audio Input

Figure 10: Connecting an Unbalanced Stereo Audio Output

# 6 Operating the VP-725NA Presentation Switcher/Scaler

The VP-725NA includes the following front panel buttons:

- A set of 21 INPUT SELECTOR buttons
- A set of Video Group and Audio Group SELECT buttons as well as Scaler Mode and Master Audio buttons

The VIDEO GROUP SELECT button selects the video input from each group to switch to its group output. The SCALER SELECT button scales the selected video input (one of 21) at each of the SCALED OUTPUTS.

- A PIP button
- A FREEZE button
- A set of 7 OSD buttons: OSD ON, MENU, ENTER, -, +, UP, and DOWN

This section describes how to:

- Use the different operating modes (see <u>Section 6.1</u>)
- Switch an input to an output (see Section 6.2)
- Understand the audio features (see <u>Section 6.3</u>)
- Use the PIP feature (see <u>Section 6.4</u>)
- Lock and unlock the front panel buttons (see <u>Section 6.5</u>)
- Freeze the image (see <u>Section 6.6</u>)
- Display a blank screen (see <u>Section 6.7</u>)

#### 6.1 Using the Operating Modes

The **VP-725NA** operates as five independent 4x1 switchers and as a scaler that switches one of the 21 inputs to the scaled outputs. These modes operate simultaneously, as well as independently. Composite video, s-Video, component video (RGB or YPbPr), HDMI and UXGA

The four buttons in the SELECT area on the front panel let you select one of six operating modes, as defined in Figure 11.

| Five Independent<br>Switchers |                | One Scaler       |                 |                                                                                                    |
|-------------------------------|----------------|------------------|-----------------|----------------------------------------------------------------------------------------------------|
| VIDEO<br>GROUP                | AUDIO<br>GROUP | SCALER           | MASTER<br>AUDIO | Definition                                                                                                    |
| Video<br>Group                | Audio<br>Group | Scaler<br>SELECT | Master<br>Audio | Video only: switch the video<br>signal of the input from 1 to 4 to<br>the output in each of the five<br>Video Groups<br>Composite video, s-Video,<br>component video (RGB or YPbPr),<br>HDMI and UXGA                                      |
|                               | Audio<br>Group | Scaler<br>SeleCt | Master<br>Audio | Audio only: switch the audio<br>signal of the video input (from 1<br>to 4) to the output in each of the<br>five Video Groups                                                                                                    |
|                               | Audio<br>GROUP | Scaler<br>SELECT | Master<br>Audio | Video and Audio: switch the<br>video and audio signals of the<br>input to the output in each of the<br>five Video Groups                                                                                                    |
|                               | Audio<br>Group | Scaler<br>Select | Master<br>Audio | Scaler Video only: select one of<br>the 21 video inputs to switch to<br>the scaled outputs                                                                                                    |
|                               | Audio<br>Group | Scaler<br>SeleCt | Master<br>Audio | Master Audio only: select one<br>of the 20 audio inputs to switch<br>to the Master Audio output<br>The USB connecter does not<br>include an audio signal. However,<br>you can assign an audio signal to<br>the USB signal via the OSD menu |
|                               | Audio<br>GROUP | Scaler<br>SELECT | Master<br>Audio | Scaler Video and Master<br>Audio: select one of the 20<br>audio and video inputs to switch<br>to the scaled outputs and Master<br>Audio output                                                                                             |

Figure 11: Connecting an Unbalanced Stereo Audio Output

## 6.2 Switching an Input to an Output

This section describes how to switch an input to an output when the **VP-725NA** operates as five independent switchers (see Section 6.2.1) and when it functions as a scaler (see Section 6.2.2).

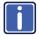

To switch an input to an output you have to first select the operating mode via the SELECT button and then select the desired inputs via the INPUT SELECTOR buttons.

#### 6.2.1 Switching the VP-725NA as Five Independent Switchers

When operating the **VP-725NA** as five independent switchers, the selected input in each group is switched to the output of that group.

To operate the **VP-725NA** as five independent video switchers: Alternatively, press the AUDIO GROUP button to switch the audio signal only.

- Press the VIDEO GROUP button.
   Only the VIDEO GROUP button illuminates.
- Press an input button to switch to the output for each of the five independent switchers. For example, in the:
  - UXGA group, press INPUT 1
  - HDMI group, press INPUT 1
     The HDMI Group Output is momentarily lost during switch transitions in the unit
  - CV group, press INPUT 2
  - YC group, press INPUT 3
  - COMP group, press INPUT 4

To operate the VP-725NA as five independent audio-video switchers:

- Press both the VIDEO GROUP and the AUDIO GROUP buttons. Both buttons illuminate.
- 2. Press an input button to switch to the output for each of the five independent switchers. The Audio follows the video.

#### 6.2.2 Switching the VP-725NA as a Scaler

To operate the **VP-725NA** as a scaler, press the SCALER button (it illuminates) and then switch one of the 21 inputs to the scaled video outputs. If you also press the MASTER AUDIO button, the audio follows the scaled video output.

When the **VP-725NA** is in use, both modes operate simultaneously, as well as independently, that is, the Scaler output is available even when switching in the VIDEO GROUP mode, and vice versa.

#### 6.3 Understanding the Audio Features

This section describes:

- Adjusting the audio level (see <u>Section 6.3.1</u>)
- Using the Microphone CONTROL Modes (see <u>Section 6.3.2</u>)

#### 6.3.1 Adjusting the Audio Level

You can set the audio level to determine the volume for each Group input and output, as well as for the Master In, Master Out, and Mic In.

To adjust the group audio level via the front panel:

- 1. Press the AUDIO GROUP button.
- Press the AUDIO LEVEL LINE button to adjust the group audio input level or press the AUDIO LEVEL OUT button to adjust the group audio output level. An OSD audio level adjustment box appears on the screen. Press the UP and DOWN buttons to scroll through the various groups.
- Press the + and buttons to adjust the audio level. Audio level within the group is adjusted for the selected input only. When selecting a different input within the group, that input updates automatically

To adjust Master Audio level via the front panel:

- 1. Press the MASTER AUDIO button.
- Press the AUDIO LEVEL LINE button to adjust the master audio input level or press the AUDIO LEVEL OUT button to adjust the master audio output level.

An OSD audio level adjustment box appears on the screen.

Any selected input can have its audio level adjusted either via the MASTER AUDIO mode or the AUDIO GROUP mode and the last setting is maintained even when a different operating mode is selected. The MASTER AUDIO output level and the GROUP AUDIO output level set the master audio output and the group audio output, respectively, as illustrated in the example in Figure 12.

For example, if CV input 3 audio level is set to 2 in the AUDIO GROUP mode, and then you set it at 5 in the MASTER AUDIO mode, the audio level will still be 5 (not 2) when returning to the AUDIO GROUP mode.

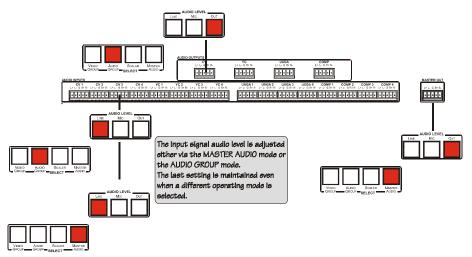

Figure 12: Adjusting the Audio Input and Audio Output Levels

#### 6.3.2 Using the Microphone CONTROL Modes

The MIC CONTROL section buttons include these:

Only one of the three buttons can be ON, or all three buttons can be OFF (pressing a button will select that button, and turn OFF the previously selected button. If the selected button is pressed, it will turn it OFF)

 Override, that blocks the input signal and enables the microphone input to be routed to the Master output

When no MIC CONTROL button is selected, the audio input is routed to he MASTER output, ignoring the mic input

- Mix, that sends the combined signals from the microphone and the line to the Master output
- Talkover, that routes the selected input to the output, until an audio signal is detected on the microphone input. When detected, the selected input is faded out (to be faded back in when no input is detected on the microphone)

#### 6.4 Understanding the PIP Feature

The Picture-in-Picture inserter (PIP) (see <u>Section 7.1.2</u>) is used to display video and graphic sources simultaneously. It lets you display:

- An inserted video source (composite, s-Video) PIP over a graphic source (HDMI or UXGA or component)
- An inserted graphic source PIP over a video source

When selecting a PIP source, the Presentation Switcher/Scaler automatically recognizes and displays the selected graphic PIP source on any video source or the selected video source on any graphic source (even if the input signal is not connected. In this case the PIP appears over a blank screen.)

|             | PIP Source |     |         |      |      |  |
|-------------|------------|-----|---------|------|------|--|
|             | VIC        | DEO | GRAPHIC |      |      |  |
| Main Source | с٧         | YC  | VGA     | HDMI | СОМР |  |
| сv          | No         | No  | Yes     | Yes  | Yes  |  |
| YC          | No         | No  | Yes     | Yes  | Yes  |  |
| VGA         | Yes        | Yes | No      | No   | No   |  |
| HDMI        | Yes        | Yes | No      | No   | No   |  |
| СОМР        | Yes        | Yes | No      | No   | No   |  |
| USB         | Yes        | Yes | No      | No   | No   |  |

In this machine COMP is considered a graphic source even in the case where it is at video resolutions.

#### Activate the PIP Feature by:

- Pressing the PIP front panel button
- Switching on the PIP functionality via the OSD Menu (see <u>Section 7.1</u>)
- Pressing the PIP key on the remote control transmitter (see Section 7.3)

#### Toggle between the PIP and screen source by:

• Pressing the SWAP key on the remote control transmitter (see <u>Section 7.3</u>)

#### Resize the PIP by:

- Using the OSD menu (see <u>Section 7.1</u>)
- Pressing the PIP Size key on the remote control transmitter (see <u>Section</u> <u>7.3</u>)

#### Move the position of the PIP by:

• Using the OSD menu (see <u>Section 7.1</u>)

#### Choose a new PIP source by:

- Pressing the "PIP Source" button on the remote control transmitter followed by the button of the desired PIP input
- Pressing and holding down the PIP front panel button and then pressing the button of the desired PIP input (while the PIP button is still pressed)

### 6.5 Locking and Unlocking the Front Panel

To prevent accidental changes to settings or unauthorized tampering with the front panel, you can lock the front panel.

To lock the front panel, press and hold the ENTER front panel button for about 3 seconds. (This does not apply to the ENTER key on the infrared remote control transmitter.)

The front panel buttons lock (except for the ENTER button on the front panel). Operation via the infrared remote transmitter or RS-232 serial commands (remote controller or PC) and/or ETHERNET is still available The LCD displays: Keypad Lock On.

To unlock the front panel buttons (releasing the protection mechanism), press and hold the ENTER front panel button for about 3 seconds.

#### 6.6 Freezing the Image

To freeze the image, press the Freeze key on the infrared remote control transmitter (see Figure 29) or the FREEZE front panel button. The image freezes and the FREEZE front panel button illuminates. The LCD displays: Freeze.

You can define the function of the FREEZE button (freeze and mute, freeze or mute) via the OSD menu.

## 6.7 Displaying a Blank Screen

To display a blank screen, press the Blank key on the infrared remote control transmitter (see <u>Figure 29</u>). You can set the blank color to blue or black and also define the function of the Blank key via the OSD menu (blank and mute, blank or mute.)

# 7 Configuring and Controlling the VP-725NA

This section describes how to configure and control the VP-725NA via the:

- OSD menu (see <u>Section 7.1</u>)
- LCD display (see <u>Section 7.2</u>)
- Infrared remote control transmitter (see <u>Section 7.4</u>)

You can also control the VP-725NA via the Ethernet (see Section 7.3)

## 7.1 Configuring the VP-725NA via the OSD MENU Screens

The OSD superimposes a menu on the screen from which you can configure and control each input signal on your **VP-725NA**, using the MENU, ENTER, -, +, UP and DOWN OSD buttons on the front panel and the remote transmitter.

To use the OSD menus:

- 1. Select the desired input signal.
- 2. Use the menu buttons as follows:
  - To display the main MENU screen with eight interactive icons (see <u>Figure 13</u>), press the MENU button on the front panel or the MENU key on the infrared remote control transmitter (see <u>Section 7.3</u>)

Each icon represents a Level 1 function. In addition to Level 1, the OSD structure includes Level 2 (a subset of level 1), Level 3 (a subset of level 2) and a numerical range.

- To move to the previous level in the OSD screen (Esc), press the MENU button on the front panel or the MENU key on the infrared remote control transmitter
- To select menu icons, press the + and buttons and then press ENTER
- To increase and decrease the (numerical) rate, use + and buttons respectively

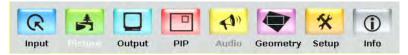

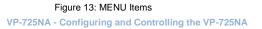

#### 7.1.1 The Input Screen

Figure 14 defines the Input screen.

| Picture Output   | t PIP | Audio | Geometry | 🛠<br>Setup | (i)<br>Info |
|------------------|-------|-------|----------|------------|-------------|
| Select           |       |       |          | Aud        | io Group    |
| VGA Group        |       |       |          |            | VGA 1       |
| line HDMI Group  |       |       |          |            | HDMI 2      |
| Comp Group       |       |       |          |            | Comp 4      |
| YC Group         |       |       |          |            | YC 4        |
| CV Group         |       |       |          |            | CV 4        |
| Scaler           |       |       |          |            | VGA 1       |
| Image Name       |       |       |          |            |             |
| Color Format     |       |       |          |            | Auto        |
| 🔵 Video Standard |       |       |          |            | Auto        |
| H-Position       |       |       | 0        | _          | _           |
| V-Position       |       |       | 20       | -          |             |
| Frequency        |       |       | 0        |            | _           |
| Phase            |       |       | 31 🚥     | -          | -           |
| 🔵 Auto Image     |       |       |          |            |             |

#### Figure 14: Input Screen

| Input Screen      |                                                                                                    |         |  |  |
|-------------------|----------------------------------------------------------------------------------------------------|---------|--|--|
| Setting           | Function                                                                                                    | Default |  |  |
| Select            | Select the group: Video Group, Scaler                                                                                                    | Scaler  |  |  |
| VGA Group         | Select the VGA input: From 1 to 4<br>In the Video Group operation mode                                                                                                    | VGA 1   |  |  |
| HDMI Group        | Select the HDMI input: From 1 to 4                                                                                                    | HDMI 1  |  |  |
| Comp Group        | Select the Comp input: From 1 to 4                                                                                                    | Comp 1  |  |  |
| YC Group          | Select the YC input: From 1 to 4                                                                                                    | YC 1    |  |  |
| CV Group          | Select the CV input: From 1 to 4                                                                                                    | CV 1    |  |  |
| Scaler            | Select the source to scale (in the Scaler operation mode): From<br>VGA 1 to VGA 4; from HDMI 1 to HDMI 4; from COMP 1 to COMP<br>4; from YC 1 to YC 4; from CV 1 to CV 4, and USB                                                                           | VGA 1   |  |  |
| Image Name        | Shows he file name that is displayed when the USB port is connected                                                                                                    |         |  |  |
|                   | Supports JPEG format only. The JPEG file should not exceed a resolution of 2048x1536. If the image file is not within the definition a blank screen appears and the machine displays the message: "File too big" or "File too small" (smaller than 320x240) |         |  |  |
| Color Format      | Select the color format: Auto, RGB or YUV                                                                                                    | Auto    |  |  |
| Video<br>Standard | Select the video standard: Auto, NTSC, PAL, PAL-M, PAL-N, NTSC 4.43, SECAM or PAL-60                                                                                                    |         |  |  |
| H-Position        | Set the horizontal position (For UXGA and component video inputs):<br>The range changes according to the input mode                                                                                                    | Auto    |  |  |
| V-Position        | Set the vertical position: The range changes according to the input mode                                                                                                    |         |  |  |
| Frequency         | Adjust the frequency (for the UXGA inputs): The range changes according to the input mode                                                                                                    |         |  |  |
| Phase             | Adjust the phase: 0 to 31                                                                                                    | 0       |  |  |
| Auto image        | Assesses the image and improves the quality accordingly, by<br>automatically adjusting the phase, frequency and position. Upon<br>completion, the relevant OSD values are updated (Hpos, Vpos,<br>Phase and Frequency)                                      |         |  |  |

#### 7.1.2 The Picture Screen

Figure 15 defines the Picture screen.

| Input Picture Output PIP Audio | Geometry Setup Info |
|--------------------------------|---------------------|
| Brightness                     | o                   |
| Contrast                       | 0                   |
| 2 Color                        | 0                   |
| 2 Hue                          | 0                   |
| Sharpness                      | 0                   |
| Output Gamma                   | Gamma 1             |
| J Film Mode                    | Video               |
| Temporal NR                    |                     |
| Mosquito NR                    |                     |
| Block NR                       |                     |
| Detail Enhancement             |                     |
| Luma Transition Enhance        |                     |
| Chroma Transition Enhance      |                     |

Figure 15: Picture Screen

| Picture Screen                                                                          |                                                                        |         |  |  |  |
|-----------------------------------------------------------------------------------------|------------------------------------------------------------------------|---------|--|--|--|
| Setting                                                                                 | Function                                                               | Default |  |  |  |
| Brightness                                                                              | Adjust the brightness: -50 to 50                                       | 0       |  |  |  |
| Contrast                                                                                | Adjust the contrast: -50 to 50                                         | 0       |  |  |  |
| Color                                                                                   | Adjust the color: -50 to 50                                            | 0       |  |  |  |
| Hue                                                                                     | Adjust the hue: -180 to 180                                            | 0       |  |  |  |
| Sharpness                                                                               | Adjust the sharpness: -50 to 50                                        | 0       |  |  |  |
| Output Gamma                                                                            | Adjust the gamma: Gamma 1 to Gamma 5                                   | Gamma 1 |  |  |  |
| Film Mode                                                                               | Set the film mode: Auto, Video, Film                                   | Auto    |  |  |  |
| Temporal NR                                                                             | Set the temporal noise reduc ion level: Off, Low,                      | High    |  |  |  |
| You do not have to press<br>ENTER after selecting the<br>desired parameter to change it | Medium, High                                                           |         |  |  |  |
| Mosquito NR                                                                             | Set the Mosquito noise reduction level: Off, Low,<br>Medium, High      | Low     |  |  |  |
| Block NR                                                                                | Set the block noise reduction level: Off, On                           | Off     |  |  |  |
| Detail Enhancement                                                                      | Set the detail enhancement: Off, Low, Medium, High                     | Medium  |  |  |  |
|                                                                                         | Set to Off for VGA and HDMI inputs; set to Medium for CV/YC/YUV inputs |         |  |  |  |
| Luma Transition Enhance                                                                 | Set the luminance transition enhance level: Off, Low, High             | Low     |  |  |  |
| Chroma Transition Enhance                                                               | Set the chrominance transition enhance level: Off, Low, High           | Off     |  |  |  |

# 7.1.3 The Output Screen

Figure 16 defines the Output screen.

| Input Picture Output Pip | Audio Geometry Setup Info |
|--------------------------|---------------------------|
| Resolution               | 1024x768x60Hz             |
| НDMI Туре                | Auto                      |
| Aspect Ratio             | Follow Output             |
| H-Pan                    | a <b></b>                 |
| ●V-Pan                   |                           |
| H-Zoom                   | 0                         |
| ●V-Zoom                  | 0                         |
| Zoom                     | 100%                      |
| Custom Zoom              | a 🗭 🗕 🚽                   |
| Zoom H-Pan               |                           |
| Zoom V-Pan               | 0                         |
| HQV Color Setting        |                           |

Figure 16: Output Screen

| Output Screen                                                                                                    |                                                                                                    |                                                                                                    |                                                                        |  |  |
|----------------------------------------------------------------------------------------------------|----------------------------------------------------------------------------------------------------|----------------------------------------------------------------------------------------------------|------------------------------------------------------------------------|--|--|
| Setting                                                                                                    | Function                                                                                                    | Selection/Range                                                                                                    | Default                                                                |  |  |
| Resolution<br>Any change in the<br>resolution must be<br>confirmed via the<br>count-down<br>message that<br>appears on the<br>screen | 800x600x50Hz,<br>1024x768x50Hz,<br>1280x800x60Hz<br>1280x800x60Hz<br>1280x1024x75H<br>1400x1050x50H<br>1600x1200x60H<br>720px60Hz, 10<br>1080px60Hz, 11<br>720p@59.94Hz<br>1080p@29.97H<br>Custom resoluti<br>If the Native HDN<br>is defined as 192<br>The embedded a | Dn:<br>40x480x60Hz, 640x480x75Hz,<br>800x600x60Hz, 800x600x75Hz,<br>, 1024x768x60Hz, 1024x768x75Hz,<br>, 1280x768x60Hz, 1280x720x60Hz,<br>, 1280x1024x50Hz, 1280x1024x60Hz,<br>, 1280x1024x50Hz, 1280x1024x60Hz,<br>, 1400x1050x60Hz, 1366x768x60Hz,<br>, 1400x1050x60Hz, 1300x60Hz,<br>, 1400x1050x60Hz, 1202x1080x60Hz,<br>, 1480px60Hz, 576px60Hz, 720px50Hz,<br>30ix50Hz, 1080ix60Hz, 1080px50Hz,<br>1080p@59.94Hz, 1080p@33 98Hz<br>tz, 1080p@59.94Hz, or one of 4 | If Native HDMI is<br>not available, the<br>default is<br>1024x768@60Hz |  |  |
|                                                                                                    | If the custom resolution is set to be the same as the<br>default resolution, the scaler refers to the default<br>resolution                                                                                                    |                                                                                                    |                                                                        |  |  |
| HDMI Type                                                                                                    | Set the HDMI ty                                                                                                    | vpe: Auto, HDMI, DVI                                                                                                    | auto                                                                   |  |  |

| Output Screen        |                                                                                 |                                                                                                    |               |  |
|----------------------|---------------------------------------------------------------------------------|----------------------------------------------------------------------------------------------------|---------------|--|
| Setting              | Function                                                                        | Selection/Range                                                                                                    | Default       |  |
| Aspect Ratio         | the input and the Letterbox<br>Follow Output<br>output screen                   | best possible compromise between<br>ne output aspect ratios<br>- Scales the picture to fill the entire                                                                                                    | Follow Output |  |
|                      | the only availabl<br>considers 16:10<br>and 16:9 resolut<br><b>Virtual Wide</b> | and output aspect ratios are the same,<br>e option will be Follow Output. (The HQV<br>(for example, WUXGA, i.e. 1920x1200)<br>ions to be the same in this regard)<br>Shows the picture without scaling it<br>napping) |               |  |
| H-Pan                | Horizontal pan:                                                                 | -16 to 16                                                                                                    | 0             |  |
|                      | Available when s                                                                | selecting Custom aspect ratio                                                                                                    |               |  |
| V-Pan                | Vertical pan: -1                                                                | 6 to 16                                                                                                    | 0             |  |
|                      |                                                                                 | selecting Custom aspect ratio                                                                                                    | 0             |  |
| H-Zoom               | Horizontal zoom                                                                 | Horizontal zoom: -8 to 8                                                                                                    |               |  |
|                      | Available when s                                                                | Available when selecting Custom aspect ratio                                                                                                    |               |  |
| V-Zoom               | Vertical zoom:                                                                  | -8 to 8                                                                                                    | 0             |  |
|                      | Available when s                                                                | selecting Custom aspect ratio                                                                                                    |               |  |
| Zoom                 |                                                                                 | 100%, 150%, 200%, 225%, 250%,<br>25%, 350%, 375%, 400%, Custom                                                                                                    | 100%          |  |
|                      | Available when s                                                                | selecting Custom aspect ratio                                                                                                    |               |  |
|                      |                                                                                 | e is disabled in cases such as when the<br>et to custom or when the PIP feature is                                                                                                    |               |  |
| Custom Zoom          | Set the Zoom:<br>to 100% to 400                                                 | From 0 to 32 (this range is equivalent %)                                                                                                    |               |  |
|                      |                                                                                 | The zoom feature is disabled when the aspect ratio is set to custom or when the P P feature is on                                                                                                    |               |  |
| Zoom H-Pan           | -16 to 16                                                                       |                                                                                                    | 0             |  |
|                      | Not available if t                                                              | he zoom is set to 100%                                                                                                    |               |  |
| Zoom V-Pan           | -16 to 16                                                                       |                                                                                                    | 0             |  |
|                      | Not available if t                                                              | he zoom is set to 100%                                                                                                    |               |  |
| HQV Color<br>Setting |                                                                                 | n: Adjust RGB and CMY (Cyan,<br>′ellow) individually                                                                                                    |               |  |

## 7.1.1 Selecting the Correct Aspect Ratio

You can configure the aspect ratio of any output image to fit your application. The **VP-725NA** offers six different aspect ratio settings: Best Fit, Letterbox, Follow Output, Virtual Wide, Follow Input, and Custom. Here is how each of these settings works.

**BEST FIT** – This setting re-sizes the video or graphics input signal to "best fit" the output resolution while maintaining the aspect ratio of he input signal. For example, a composite video signal (4:3 aspect ratio) will "best fit" to the top and bottom of a widescreen output image, resulting in black pillars on either side.

**LETTERBOX** – This setting compresses he top and bottom edges of the input signal, but fills the width of the screen.

FOLLOW OUTPUT – The aspect ratio and resolution of the input signal is re-sized to precisely match the aspect ratio and resolution of the VP-725NA output signal. This may result in some distortion to the input signal images

VIRTUAL WIDE – The input signal is stretched horizontally to fit the width of a widescreen output image from the VP-725NA. This setting is used to expand anamorphic (horizontally compressed) video images from DVDs

**FOLLOW INPUT** – The aspect ratio and resolution of the input video or graphics signal are both preserved. For example, a composite video image with a 4:3 aspect ratio will appear with the same aspect ratio on a 1080p (16 9) output image, surrounded by black bars

**CUSTOM** – Use this menu to define a custom aspect ratio by adjusting the output image horizontal size (width) and vertical size (height)

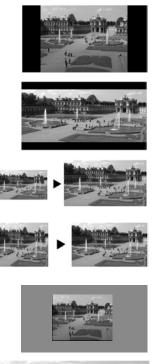

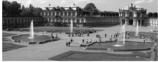

# 7.1.2 The PIP Screen

Figure 17 defines the PIP screen.

| Input Picture Output | PIP Audio Geometry Setup Info |
|----------------------|-------------------------------|
| On/Off               | On                            |
| 🕘 Туре               | Picture-In-Picture            |
| PIP Source           | CV 1                          |
| PIP Size             | Custom                        |
| H-Position           | 128                           |
| <b>V-Position</b>    | 0 🖓 💳 🛁                       |
| H-Size               | 14                            |
| V-Size               | 5                             |
| Frame                | On                            |
| Frame Color          | Blue                          |
|                      |                               |
|                      |                               |

## Figure 17: PIP Screen

| PIP Screen  |                                                                                                    |             |
|-------------|----------------------------------------------------------------------------------------------------|-------------|
| Setting     | Function                                                                                                    | Default     |
| On/Off      | Activate/deactivate the PIP feature: On/Off                                                                                                    | Off         |
|             | When PIP is activated and that input is not connected, the PIP window appears black. If the zoom function is ON, the OSD prompts "cancel zoom?" |             |
| Туре        | Select the PIP type: Picture-In-Picture, Picture + Picture or Split                                                                             | Picture-In- |
|             | Maintains the aspect ratio                                                                                                    | Picture     |
| PIP Source  | Select the PIP source: See the table in Section 6.2                                                                                             |             |
|             | When changing the PIP source, the display fades through black                                                                                   |             |
| PIP Size    | Select the PIP size: 1/25, 1/16, 1/9, 1/4, or Custom                                                                                            | 1/4         |
| H-Position  | Set the horizontal position of the PIP on the display: 0 to 128                                                                                 | 3           |
| V-Position  | Set the vertical position of the PIP on the display: 0 to 128                                                                                   | 0           |
| H-Size      | Set custom size: 1 to 255                                                                                                    | 14          |
|             | The actual range depends upon the input resolution                                                                                              |             |
| V-Size      | Set custom size: 1 to 255                                                                                                    | 5           |
|             | The actual range depends upon the input resolution                                                                                              |             |
| Frame       | Turn the PIP frame on or off: On/Off                                                                                                    | On          |
| Frame Color | Select the color of the PIP frame: Red, Green or Blue                                                                                           | Blue        |

# 7.1.3 The Audio Screen

Figure 18 defines the Audio screen.

| Input Picture Output PIP | Audio Geometry Setup Info |
|--------------------------|---------------------------|
| Mic Control              | Override                  |
| Bass                     | 0                         |
| Treble                   | 0                         |
| Balance                  | 0                         |
| Loudness                 | Off                       |
| Delay                    | Dynamic                   |
| • User Delay             | 4 0 1                     |
| USB Audio Source         | No Audio                  |
| Audio Level              |                           |
|                          |                           |
|                          |                           |
|                          |                           |

### Figure 18: Audio Screen

| Audio Screen                                                                                                    |                                                                                                    |                                       |                          |         |  |
|----------------------------------------------------------------------------------------------------|----------------------------------------------------------------------------------------------------|---------------------------------------|--------------------------|---------|--|
| Setting                                                                                                    | Function                                                                                                    |                                       |                          | Default |  |
| Mic Control                                                                                                    | Set the microphone co                                                                                                    | ontrol mode:All off, Ov               | erride, Mix, Talkover    | All off |  |
| Bass                                                                                                    | Adjust the bass: -40 to                                                                                                    | o 40                                  |                          | 0       |  |
| Treble                                                                                                    | Adjust the treble: -40 t                                                                                                    | o 40                                  |                          | 0       |  |
| Balance                                                                                                    | Adjust the balance: -2                                                                                                    | 5 to 25                               |                          | 0       |  |
| Loudness                                                                                                    | Set the loudness: On/                                                                                                    | Off                                   |                          | Off     |  |
| Delay                                                                                                    | Define the delay type:                                                                                                    | Dynamic or User Defi                  | ne                       | Dynamic |  |
|                                                                                                    | Dynamic means that the                                                                                                    | e audio delay is equal to             | the pipeline video delay |         |  |
| User Delay                                                                                                    | Available when select                                                                                                    | ing the User Defined d                | lelay: 0 to 120 (msec)   | 0       |  |
|                                                                                                    | In steps of 1msec                                                                                                    |                                       |                          |         |  |
| USB Audio<br>Source                                                                                                    | Select the USB audio source to follow the USB signal: No Audio,<br>VGA (from 1 to 4), Comp (from 1 to 4), YC (from 1 to 4), CV (from<br>1 to 4) |                                       |                          |         |  |
| Audio Level                                                                                                    | Adjust the audio input<br>(abbreviated as "Grp"                                                                                                 | 1 0                                   | 0 1                      |         |  |
|                                                                                                    | VGA Grp In                                                                                                    | VGA Grp Out                           | HDMI Grp In              |         |  |
|                                                                                                    | HDMI Grp Out                                                                                                    | HDMI Grp Out Comp Grp In Comp Grp Out |                          |         |  |
|                                                                                                    | YC Grp In                                                                                                    |                                       |                          |         |  |
|                                                                                                    | CV Grp Out                                                                                                    |                                       |                          |         |  |
|                                                                                                    | Mic In                                                                                                    |                                       |                          |         |  |
| The audio level range for the Master Out and for the Mic In is from -100 to 24; for the Master In and group inputs and outputs it is from -30 to 10 |                                                                                                    |                                       |                          |         |  |

| R 🛃                |                                        | 4             | * 0          |
|--------------------|----------------------------------------|---------------|--------------|
| Input Picture      | Output PIP                             | Audio Geometr | y Setup Info |
|                    | Aut                                    | lio Level     |              |
| VGA Grp in         | 0                                      | Master In     | o            |
| <b>VGA Grp Out</b> | 0                                      | Master Out    | o            |
| HDMI Grp In        | 0                                      | Mic In        | o            |
| HDMI Grp Out       |                                        |               |              |
| Comp Grp In        | 0                                      |               |              |
| Comp Grp Out       | 0                                      |               |              |
| YC Grp In          | 0                                      |               |              |
| YC Grp Out         | o ———————————————————————————————————— |               |              |
| CV Grp In          | 0                                      |               |              |
| CV Grp Out         | 0                                      |               |              |
|                    |                                        |               |              |

Figure 19: Audio Level Screen

# 7.1.4 The Geometry Screen

<u>Figure 20</u> defines the Geometry screen, allowing the user flexibility in positioning his projector relative to the screening surface.

| Input Picture                                                                              | Output | PIP | Audio | Geometry | 🛠<br>Setup                                | (i)<br>Info      |
|--------------------------------------------------------------------------------------------|--------|-----|-------|----------|-------------------------------------------|------------------|
| Application<br>Location<br>Horizontal Keysto                                               | one    |     |       | 0        | к<br>———————————————————————————————————— | eystone<br>Front |
| <ul> <li>Vertical Keystone</li> <li>Diagonal Projecti</li> <li>Pincushion/Barre</li> </ul> | ion    |     |       | 0 -      | -><br>->                                  |                  |
| <ul> <li>Rotation</li> <li>Reset all</li> </ul>                                            |        |     |       | 0        | -                                         | -                |

### Figure 20: Geometry Screen

| Geometry Screen        |                                                                                                    |          |  |
|------------------------|----------------------------------------------------------------------------------------------------|----------|--|
| Setting                | Function                                                                                                    | Default  |  |
| Application            | Select the output application: Keystone, Anyplace or Rotation                                                                                                    | Keystone |  |
| Location               | Select the location of the display: Front, Ceiling, Rear or Rear ceiling                                                                                                    | Front    |  |
| Horizontal             | Adjust the horizontal keystone: -40 to 40                                                                                                    | 0        |  |
| Keystone               | If the projector is located at an angle to the left or right of the screen                                                                                                    |          |  |
| Vertical Keystone      | Adjust the vertical keystone: -30 to 30                                                                                                    | 0        |  |
|                        | If the projector is located at an angle above or below the screen                                                                                                    |          |  |
| Diagonal<br>Projection | Move the loca ion of each corner of the display separately,<br>horizontally and vertically: Top Left, Top Right, Bottom Left,<br>Bottom Right or Reset (to reset diagonal projections<br>settings) | Top Left |  |
| Pincushion/Barrel      | Adjust the pincushion or barrel appearance of the screen: - 20 to 20                                                                                                    | 0        |  |
|                        | For projection onto curved surfaces                                                                                                    |          |  |
| Rotation               | Rotate the display clockwise or counterclockwise (in 1° increments): -180 to 180                                                                                                    | 0        |  |
| Reset all              | Resets the geometry settings to their default values                                                                                                    |          |  |

## Available settings for each application are listed here:

| Application | Available Settings                                                                |
|-------------|-----------------------------------------------------------------------------------|
| Keystone    | Location, horizontal keystone, vertical keystone, pincushion/barrel and Reset all |
| Anyplace    | Location, Diagonal Projection and Reset all                                       |
| Rota ion    | Location, pincushion/barrel, Rotation and Reset all                               |

# 7.1.5 The Setup Screen

Figure 21 defines the Setup screen.

| Input Picture Ou  | utput PIP | Audio | Geometry | X DI      |
|-------------------|-----------|-------|----------|-----------|
| Save              |           |       |          | Profile 1 |
| Recall            |           |       |          | Profile 1 |
| Slideshow         |           |       |          | Min       |
| Frame Lock        |           |       |          | Off       |
| Auto Image        |           |       |          | Manual    |
| Switching Mode    |           |       |          | Seamless  |
| Factory Reset     |           |       |          |           |
| Advanced Setup    |           |       |          |           |
| EDID EEPROM Prote | ect       |       |          | Off       |
| HDMI Switch Behav | vior      |       |          |           |
| HDMI Input HDCP   |           |       |          |           |
| HDMI Group Output |           |       |          | Off       |
|                   |           |       |          | Off<br>On |

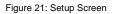

| Setup Screen              | Setup Screen                                                                                                    |         |  |  |
|---------------------------|----------------------------------------------------------------------------------------------------|---------|--|--|
| Setting                   | Function                                                                                                    | Default |  |  |
| Save                      | Save a profile: From Profile 1 to Profile 8                                                                                                    |         |  |  |
| Recall                    | Recall a profile: From Profile 1 to Profile 8                                                                                                    |         |  |  |
| Slideshow                 | Set speed for slide show (see <u>Section 7.1.6</u> ): Min, Low, Mid, Long, Max, Off                                                                                                    | Off     |  |  |
| Frame Lock                | Locks the vertical refresh rate of the output to that of the input:<br>On/Off                                                                                                    | Off     |  |  |
|                           | Note that seamless switching is not possible when working in the Frame Lock mode unless all sources are frame synchronized.                                                               |         |  |  |
|                           | In cases where the output resolution can support the vertical refresh rate of the input, the output refresh rate changes according to the input refresh rate                              |         |  |  |
| Auto Image                | Automatically adjust and align the picture each time one of the UXGA inputs is selected or if the UXGA input resolution has changed: Manual, Auto                                         | Manual  |  |  |
| Switching<br>Mode         | Select seamless switching (fade-through-Black) or fast switching which is faster but may cause glitches on the output (applies only when switching between analog inputs): Seamless. Fast |         |  |  |
| Factory Reset             | Reset your VP-725NA to its preset default settings: Confirm, Yes, No                                                                                                    |         |  |  |
| Advanced<br>Setup         | Open the advanced setups (see Figure 22): Mode Set, OSD, Misc.,<br>Input, Output (see Section 7.1.7)                                                                                      |         |  |  |
| EDID<br>EEPROM<br>Protect | EDID writing protec ion: On/Off<br>When an EDID file update is required, set the ED D protection to OFF                                                                                   |         |  |  |

| Setup Screen         |                                                                                                    |         |  |
|----------------------|----------------------------------------------------------------------------------------------------|---------|--|
| Setting              | Function                                                                                                    | Default |  |
| HDMI Switch          | HDMI Switch Set to DVD/Normal or PC/Bypass: Normal/Bypass                                                                                                    |         |  |
| Behavior             | When an EDID file update is required, set the EDID protection to OFF                                                                                                    |         |  |
| HDMI Input<br>HDCP   | Set to On or Off for each HDMI input<br>HDCP support can be enabled (On) or disabled (Off) for each of the<br>HDMI inputs, allowing the source to transmit a non-HDCP signal if<br>required (for example, when working with a Mac computer) | ON      |  |
| HDMI Group<br>Output | Set to On or Off<br>Set to On to enable the HDMI group or to Off to disable the HDMI<br>group                                                                                                    | ON      |  |

# 7.1.6 The Slideshow Feature

The **VP-725NA** lets you run a slideshow via the USB input and set the slideshow speed via the slideshow feature.

To prepare a slideshow:

1. Load the slideshow JPEG images to a USB memory stick.

The slides appear in alphabetical order. JPEG files are recognized up to 2048x1536.

- 2. Open the Setup menu and set the desired speed in the slideshow item and then close the menu.
- 3. Connect the Memory stick to the USB connector on the front panel.
- 4. Select the USB INPUT button on the front panel.

The slideshow begins at the set speed.

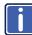

Before you run the slideshow, you must set the slideshow parameters

You can control the slide show by pressing the:

- FREEZE button to pause
- USB button to play and stop the slideshow
- Up button to go to the previous slide
- Down button to go to the next slide

# 7.1.7 The Advanced Setup Screen

Figure 22 to Figure 25 define the Advanced Setup screens.

| 6        |     |      | 4              | \$          |
|----------|-----|------|----------------|-------------|
| Mode Set | OSD | Misc | Input          | Output      |
| Mode 1   |     |      | 168            | 0x1050@60Hz |
| Mode 2   |     |      | 1280x1024@75Hz |             |
| Mode 3   |     |      | 12             | 80x768@60Hz |

Figure 22: Advanced Setup Screen

The Mode Set functions define the desired working resolution and refresh rate when the system cannot distinguish between similar resolutions and refresh rate values.

| Mode Set Functions |            |                                  |                |  |
|--------------------|------------|----------------------------------|----------------|--|
| Setting            | Function   | Selection/Range                  | Default        |  |
| Mode 1             | Set mode 1 | 1400x1050x60Hz<br>1680x1050x60Hz | 1400x1050x60Hz |  |
| Mode 2             | Set mode 2 | 1280x1024x75Hz<br>1280x1024x76Hz | 1280x1024x75Hz |  |
| Mode 3             | Set mode 3 | 1280x768x60Hz<br>1366x768x60Hz   | 1280x768x60Hz  |  |

| OSD Functions  |                                                             |                           |         |  |
|----------------|-------------------------------------------------------------|---------------------------|---------|--|
| Setting        | Function                                                    | Selection/Range           | Default |  |
| Menu Position  | Set the location of the OSD me<br>Bottom Left, Bottom Right | Top Right                 |         |  |
| Time Out (sec) | Set the OSD menu timeout: 5,                                | 10, 20, 30, 60, 90 or Off | 30      |  |

|             | Eð      | \$    | 4             |
|-------------|---------|-------|---------------|
| Mode Set    | OSD     | Input | Output        |
| a Logo      |         |       | On            |
| Blank Color | •       |       | Blue          |
| Capture     |         |       |               |
| Background  | d       |       | Black         |
| Save Lock   |         |       | Off           |
| linput Lock |         |       | On            |
| Firmware D  | ownload |       |               |
| Logo Down   | load    |       |               |
| Blank       |         |       | Blank         |
| Freeze      |         |       | Freeze        |
| HDCP Setti  | ng      |       | Follow Output |
| Overscan    |         |       | On            |

Figure 23: Misc Setup Screen

| Misc Setup  | Misc Setup Screen                                                                                                    |                     |  |  |
|-------------|----------------------------------------------------------------------------------------------------|---------------------|--|--|
| Setting     | Function                                                                                                    | Default             |  |  |
| Logo        | Choose:<br>ON for the start up logo to appear on the screen<br>OFF for it not to appear<br>Custom to download a custom Logo (Flash ROM)                                  | Kramer<br>Logo (On) |  |  |
|             | Obtained via the Capture function or downloaded via USB                                                                                                    |                     |  |  |
| Blank Color | Set the blank color (the color that appears on he screen when the blank button is pressed): Black or Blue                                                                | Blue                |  |  |
| Capture     | Press to capture the desired image input to Flash ROM for using<br>as a logo or as the background<br>Prompts "Capture"                                                   |                     |  |  |
|             | The captured image is saved as the "Custom" background and/or logo<br>The capture image size may not exceed 1280x1024                                                    |                     |  |  |
| Background  | Set the background screen color: Blue, Black, Custom                                                                                                    | Default             |  |  |
|             | Selecting Custom will automatically bring up a custom (captured)<br>screen image, that can be obtained via the Capture function or<br>downloaded via USB (Logo Download) |                     |  |  |
| Save Lock   | Set the Save Lock option to ON to save the lock status when the machine is powered down (On/Off)                                                                         | Off                 |  |  |
| Input Lock  | Set the Input Lock to OFF so you can still use the SOURCE buttons<br>on the front panel even when the lock button is on (On/Off)                                         | Off                 |  |  |
| Firmware    | Download the firmware via the USB connection                                                                                                    |                     |  |  |
| Download    | Select the correct file from the memory stick and Confirm. Do not press any buttons during firmware download.                                                            |                     |  |  |
| Logo        | Download a new logo via the USB connection                                                                                                    |                     |  |  |
| Download    | Available when input is not set to USB                                                                                                    |                     |  |  |
| Blank       | N/A                                                                                                    |                     |  |  |
| Freeze      | N/A                                                                                                    |                     |  |  |

| Misc Setup Screen |                                                                                                    |         |  |  |
|-------------------|----------------------------------------------------------------------------------------------------|---------|--|--|
| Setting           | Function                                                                                                    | Default |  |  |
| HDCP<br>Setting   | Define whether the HDCP follows the input or the output: Follow Input, Follow Output                                                                                                    |         |  |  |
|                   | When <b>Follow Input</b> is selected, the Scaler changes its HDCP output<br>setting (for the HDMI output) according to the HDCP of the input. This<br>option is recommended when the HDMI Scaler output is connected to<br>a splitter/switcher (in this mode, switching may not be glitch-free) |         |  |  |
|                   | When <b>Follow Output</b> is selected, the Scaler matches its HDCP output<br>to the HDCP setting of the HDMI acceptor to which it is connected.<br>This ensures smooth switching, regardless of the input                                                                                       |         |  |  |
| Overscan          | Allows stretching of the outputted picture: On, Off                                                                                                    |         |  |  |
|                   | Enabled only for HD input resolutions                                                                                                    |         |  |  |

| G           |              |      | 4     | 1      |
|-------------|--------------|------|-------|--------|
| Mode Set    | OSD          | Misc |       | Output |
| Энт         | 1344         |      | Apply |        |
| HW          | 136          |      |       |        |
| HS          | 296          |      |       |        |
| ЭНА         | 1024         |      |       |        |
| Энр         | -            |      |       |        |
| €VT         | 0806         |      |       |        |
|             | 006          |      |       |        |
| <b>⇒</b> vs | 035          |      |       |        |
|             | 0768         |      |       |        |
| <b>●</b> VP | -            |      |       |        |
| OCLK        | 065. 000 MHz |      |       |        |
| Enable      | 0            |      |       |        |

# Figure 24: Input Setup Screen

| Input Setup Screen |                               |  |         |
|--------------------|-------------------------------|--|---------|
| Setting            | Function Range                |  | Default |
| HT                 | Horizontal Total              |  | 1344    |
| HW                 | Horizontal sync pulse width   |  | 136     |
| HS                 | Horizontal active start point |  | 296     |
| HA                 | Horizontal active region      |  | 1024    |
| HP                 | Horizontal polarity           |  |         |
| VT                 | Vertical Total                |  | 806     |
| VW                 | Vertical sync pulse width     |  | 6       |
| VS                 | Vertical ac ive start point   |  | 35      |
| VA                 | Vertical ac ive region        |  | 768     |
| VP                 | Vertical polarity             |  |         |
| OCLK               | Output clock                  |  | 65      |
| Enable             |                               |  | off     |
| Apply              | Press to apply settings       |  | N/A     |

| G           |              |      | 4           | 1      |
|-------------|--------------|------|-------------|--------|
| Mode Set    | OSD          | Misc | Input       | Output |
| Энт         | 1344         |      | Apply       |        |
| HW          | 136          |      | Set Current |        |
| €HS         | 296          |      |             |        |
| ЭНА         | 1024         |      |             |        |
|             | 1400         |      |             |        |
| €vr         | 0806         |      |             |        |
|             | 006          |      |             |        |
| <b>∢</b> vs | 035          |      |             |        |
| <b>●</b> VA | 0768         |      |             |        |
| <b>●</b> VP |              |      |             |        |
| OCLK        | 065. 000 MHz |      |             |        |
|             |              |      |             |        |

Figure 25: Output Setup Screen

| Output Functions |                                                                                          |         |  |
|------------------|------------------------------------------------------------------------------------------|---------|--|
| Setting          | Function                                                                                 | Default |  |
| HT               | Horizontal total                                                                         | 1344    |  |
| HW               | Horizontal sync pulse width                                                              | 136     |  |
| HS               | Horizontal active start point                                                            | 296     |  |
| HA               | Horizontal active region                                                                 | 1024    |  |
| HP               | Horizontal polarity                                                                      |         |  |
| VT               | Vertical total                                                                           | 806     |  |
| VW               | Vertical sync pulse width                                                                | 6       |  |
| VS               | Vertical ac ive start point                                                              | 35      |  |
| VA               | Vertical ac ive region                                                                   | 768     |  |
| VP               | Vertical polarity                                                                        |         |  |
| OCLK             | Output clock                                                                             | 65      |  |
| Apply            | Press to apply the settings                                                              |         |  |
| Set Current      | Import the values of the currently selected output resolution into the User Mode Setting | N/A     |  |

<u>Figure 26</u> illustrates horizontal and vertical sync pulse width, timing and active video area for a typical frame of video.

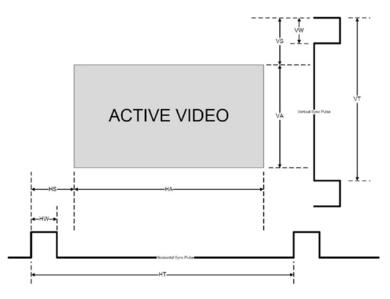

Figure 26: Active Video Functions

## 7.1.8 The Info Screen

From the Information screen (see Figure 27), you can verify the scaler source, the master audio source, the PIP source, the video group source, the output resolution, the SYNC mode (Frame lock or Free run), as well as the firmware version number and the audio board firmware version (for example, 1.2):

| Input Picture Ou                     | rtput PIP Audio Geometry Setup   |
|--------------------------------------|----------------------------------|
| Scaler Source<br>Master Audio Source | CV3 SDTV NTSC<br>CV3             |
| PIP Source                           | CV1                              |
| Video Group Source                   | VGA1 / HDMI1 / COMP1 / YC1 / CV1 |
| Audio Group Source                   | VGA1 / HDMI1 / COMP1 / YC1 / CV1 |
| Output Resolution                    | 1280x1024 60Hz                   |
| Sync Mode                            | Free Run                         |
| Firmware Revision                    | VFA 1.06i / Audio 1.2            |

Figure 27: Information Screen VP-725NA - Configuring and Controlling the VP-725NA

# 7.2 Operating via the LCD Display

You can control the **VP-725NA** from the front panel high contrast LCD Display. You can operate the **VP-725NA** via the LCD Display, using the:

- Front panel OSD buttons: MENU, ENTER, -, +, UP and DOWN
- Infrared remote control transmitter (see <u>Section 7.3</u>) keys: MENU, and the navigation keys

For example, to set the Keystone to 6 via the LCD Display, using the front panel buttons, do the following:

To keep the picture rectangular. Figure 28 illustrates how to adjust the Keystone via the OSD Menu

- Turn the VP-725NA unit ON, and press the OSD ON button (if selected) to deselect it.
- 2. Press the appropriate front panel OSD buttons (as defined in Figure 28).

| Main Menu<br>Input Picture Main Menu<br>PIP                                                                                                    | Main Menu<br>Geometry                                                                                         |
|----------------------------------------------------------------------------------------------------|----------------------------------------------------------------------------------------------------|
| Adjusting the Horizontal Keystone<br>To set the horizontal keystone, press the following:<br>1. MENU<br>2. RIGHT, five times<br>3. ENTER<br>4. Select Application<br>5. ENTER<br>6. Select Horizontal Keystone<br>7. ENTER<br>8. Press + or - buttons to set to 6 | Geometry<br>Application<br>Geometry<br>Horizontal Keystone<br>Horizontal Keystone<br>0<br>Horizontal Keystone |

Figure 28: Example of How to Use the LCD Display

# 7.3 Operating via ETHERNET/Serial Port

To control your VP-725NA via the Ethernet/Serial Port:

- Connect the ETHERNET port of the VP-725NA to the Ethernet port of your PC, or connect the serial port of your VP-725NA to the serial port of your PC (see <u>Section 5.3</u>)
- Download the Ethernet Application from our Web site on
   <u>http://www.kramerelectronics.com</u>
- Install and configure the Ethernet Application

# 7.4 Operating via the Infrared Remote Control Transmitter

You can control the **VP-725NA** remotely, from the infrared remote control transmitter (that has a range of up to 15 meters and is powered by two AAA size 1.5V DC batteries), as defined in Figure 29:

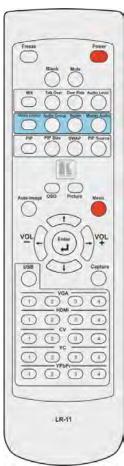

Figure 29: Infrared Remote Control Transmitter

| Key                  | Function                                                                                                    |
|----------------------|----------------------------------------------------------------------------------------------------|
| Freeze               | Pauses the output video                                                                                                    |
| Power                | Cycles power                                                                                                    |
| Blank                | Toggles between a blank screen (blue or black screen) and the display                                                       |
| Mute                 | Mutes the audio output                                                                                                    |
| ΜΙΧ                  | Routes the combined signals from the Mic and the Line to the Master output                                                  |
| Talk Over            | Routes the selected input to he output until an audio signal is detected on the microphone input                            |
| Over Ride            | Routes the signal from the microphone to the<br>Master output instead of from the Line, whose<br>signal is blocked          |
| Audio Level          | Set the audio level                                                                                                    |
| Video Group          | Selects the Video group operation mode                                                                                      |
| Audio Group          | Select the Audio Group operation mode                                                                                       |
| Scaler               | Selects the Scaler operation mode                                                                                           |
| Master Audio         | Select the Master Audio operation mode                                                                                      |
| PIP                  | Toggles the picture-in-picture function and<br>illuminates/turns off the PIP button                                         |
| PIP Size             | Toggles the PIP size                                                                                                    |
| SWAP                 | Toggles between the PIP content and the<br>parent screen content                                                            |
| PIP Source           | Selects the PIP source                                                                                                    |
| FIF Source           | Press the PIP Source key and then an input key                                                                              |
| Auto Image           | Assesses the image and improves the quality<br>accordingly, by automatically adjusting the<br>phase, frequency and position |
| OSD                  | Activates/deactivates access to the OSD Menu                                                                                |
|                      | Opens the Picture menu                                                                                                    |
| Picture              | Opens the menu on the LCD display and if the OSD button illuminates, opens the relevant OSD                                 |
| Menu                 | Opens the Main menu                                                                                                    |
| Navigation<br>Arrows | Allows maneuvering within an OSD screen (left, right, up and down, as well as the Enter arrow at the center)                |
| USB                  | Selects the USB source (JPEG files on a USB memory s ick)                                                                   |
| Capture              | Captures an image to place as a logo or background                                                                          |
| VGA                  | Selects the VGA (UXGA) source (from 1 to 4)                                                                                 |
| HDMI                 | Selects the HDMI source (from 1 to 4)                                                                                       |
| CV                   | Selects the CV source (from 1 to 4)                                                                                         |
| YC                   | Selects the YC source (from 1 to 4)                                                                                         |
| YPbPr                | Selects the YPbPr (COMP) source (from 1 to 4)                                                                               |

# 8 Using Text Overlay

The text overlay feature is accessed via the Application Program (AP). You can download the latest software from our Web site: <u>http://www.kramerelectronics.com</u>.

Running this AP with the PC connected to the **VP-725NA** lets you display text over the screen, with features including text color and speed, transparency, text position and repetition. Current text overlay settings can be saved and loaded to the AP.

| Text Overlay 2.0 v1.1                                                                        |                                                                                                    |                              |
|----------------------------------------------------------------------------------------------|----------------------------------------------------------------------------------------------------|------------------------------|
| Parameter Setting<br>Hello                                                                   | Communication Interface<br>Connect<br>• TCP/IP C RS-232<br>IP Address COM Port<br>1<br>Port Baud Rate<br>10001 | KRAMER<br>Text Overlay 2.0   |
| Text Color<br>Display Height<br>C 72 C 36<br>Background Color<br>Text Position<br>V Position | IP Search<br>Current Status Disconnected<br>Scrolling Mode<br>Blank Time (Sec) Mode                            | Start<br>Stop                |
| Transparency Top                                                                             | Speed<br>5 • Scrolling                                                                                         | Quit                         |
| Send Text<br>Message Welcome to Kramen<br>Repeat 8 THOffset                                  |                                                                                                    | Load Setting<br>Save Setting |

Figure 30 defines the Text Overlay Application Screen:

Figure 30: Text Overlay Application Screen

| Text Overlay Application Screen |                                                                                                    |  |  |  |
|---------------------------------|----------------------------------------------------------------------------------------------------|--|--|--|
| Feature                         | Function                                                                                                    |  |  |  |
| Parameter Setting Area          |                                                                                                    |  |  |  |
| Text Color Dropdown Box         | Select the Text color                                                                                                    |  |  |  |
| Background Color Dropdown Box   | Set the text background color                                                                                                    |  |  |  |
| Transparency Dropdown Box       | Select On for a transparent background or Off for a non-transparent background                                                                      |  |  |  |
| Display Height Check Box        | Set the thickness of the background stripe (72 or 36)                                                                                               |  |  |  |
| Text Position – V-Position      | Set the vertical position of the text background on the display screen (Top, Center or Bottom)                                                      |  |  |  |
| Communication Interface Area    |                                                                                                    |  |  |  |
| Connect/Disconnect              | Connect the machine or disconnect                                                                                                    |  |  |  |
| TCP/IP Check box                | When selected, set the <i>IP Address</i> and <i>Port</i> to connect via E hernet, or search the IP address                                          |  |  |  |
| RS-232 Check box                | When selected, set the COM port and Baud Rate (9600) to connect via the RS-232 connector                                                            |  |  |  |
| Scrolling Mode Area             |                                                                                                    |  |  |  |
| Blank Time (Sec) Dropdown Box   | Set the blank delay time (from 1 to 5)                                                                                                    |  |  |  |
| Speed Dropdown Box              | Set the speed at which the text moves on the display (from 1 to 5)                                                                                  |  |  |  |
| Mode                            | Set to Still (fixed text) or Scrolling (text moves across the display)                                                                              |  |  |  |
| Send Text Area                  |                                                                                                    |  |  |  |
| Message                         | Type the desired text in the Message box                                                                                                    |  |  |  |
| Repeat Dropdown Box             | Set the number of times that the text message scrolls across the screen (1 to 20), or set to <i>Forever</i> to repeat the text message continuously |  |  |  |
|                                 | For example, set to 2 to repeat the text twice                                                                                                    |  |  |  |
| H-Offset Dropdown Box           | After selecting the <i>Static</i> mode, use the <i>H</i> -Offset box to select the horizontal position of the text (Left Center or Right)           |  |  |  |
| Start Button                    | Click to display the text on screen                                                                                                    |  |  |  |
| Stop Button                     | Click to stop scrolling on screen                                                                                                    |  |  |  |
| Quit Button                     | Click to quit the program                                                                                                    |  |  |  |
| Load Setting Button             | Click to load a previously saved setting                                                                                                    |  |  |  |
| Save Setting Button             | Click to save the current setting                                                                                                    |  |  |  |

# 9 Technical Specifications

| INPUTS:                            | $4 \text{ x CV } 1\text{Vpp}/75\Omega$ on BNC connectors;                                                                                                    |
|------------------------------------|----------------------------------------------------------------------------------------------------|
|                                    | 4 x YC 1Vpp (Y); 0.3Vpp (C)/75Ω on 4-pin connectors;                                                                                                    |
|                                    | 4 x Component (Y/G, Pb/B, Pr/R or RGsB) (progressive and interlaced) on<br>BNC connectors;                                                                                                    |
|                                    | 4 x VGA (VGA through UXGA, RGBS or RGsB) on 15-pin HD connectors;                                                                                                    |
|                                    | 4 x HDMI on HDMI connectors;                                                                                                    |
|                                    | 16 x balanced stereo audio on terminal block connectors, 4dBu nominal; microphone on a female XLR connector                                                                                                    |
| GROUP                              | $1x \text{ CV } 1\text{Vpp}/75\Omega$ on a BNC connector;                                                                                                    |
| OUTPUTS:                           | 1 x YC 1Vpp (Y); 0.3Vpp (C)/75Ω on a 4-pin connector;                                                                                                    |
|                                    | 1 x Component (Y/G, Pb/B, Pr/R) on BNC connectors;                                                                                                    |
|                                    | 1 x VGA (VGA through UXGA) on a 15-pin HD connector;                                                                                                    |
|                                    | 1 x HDMI on an HDMI connector;                                                                                                    |
|                                    | 5 x balanced stereo audio on terminal block connectors, 4dBu nominal                                                                                                    |
| SCALED                             | 1x UXGA a 15-pin HD connector;                                                                                                    |
| OUTPUTS:                           | 1 x RGBHV/YPbPr on BNC connectors;                                                                                                    |
|                                    | 1 x HDMI on an HDMI connector                                                                                                    |
| OUTPUT<br>RESOLUTIONS:<br>CONTROL: | Native HDMI, 640x480x60Hz, 640x480x75Hz, 800x600x50Hz, 800x600x75Hz, 1024x768x50Hz, 1024x768x50Hz, 1024x768x50Hz, 1280x768x50Hz, 1280x768x50Hz, 1280x768x50Hz, 1280x70x600x60Hz, 1280x1024x50Hz, 1280x1024x50Hz, 1280x1024x50Hz, 1280x1024x50Hz, 1280x1024x50Hz, 1280x1024x50Hz, 1366x768x50Hz, 1366x768x60Hz, 1400x1050x50Hz, 1400x1050x60Hz, 1300x1200x60Hz, 1680x1050x60Hz, 1400x1050x60Hz, 1920x1200@60Hz, 1800x1200x60Hz, 1680x1050x60Hz, 1200x108@60Hz, 1920x1200@60Hz, 1800x1200x60Hz, 1080i 60Hz, 1080i x50Hz, 1080px60Hz, 1080p@24Hz, 1080ix50Hz, 1080i 60Hz, 1080i 659.94Hz, 1080i 659.94Hz, 1080i 659.94Hz, 1080i 23.98Hz 1080p@23.98Hz 1080p@23.98Hz, 1080p@23.98Hz, 1080p@23.98Hz, 1080p@23.98Hz, 1080p@23.98Hz, 1080x100x(CEA-861) Front panel buttons, IR remote control, RS-232, Ethernet; with OSD and front panel LCD |
| ADDITIONAL<br>CONTROLS:            | Freeze, zoom, different selectable vertical refresh rates, output image scaling, Picture-In-Picture, aspect ratio change, Geometry settings, text overlay, and so on                                                                                                    |
| POWER<br>SOURCE:                   | 100-240V AC, 50/60Hz 38VA                                                                                                    |
| DIMENSIONS:                        | 19" x 9.3" x 3U W, D, H, rack mountable                                                                                                    |
| WEIGHT:                            | 5.5kg (12.2lbs) approx.                                                                                                    |
| ACCESSORIES:                       | IR remote control, power cord, rack "ears", null-modem adaptor, control application programs via RS-232 (PC) and via Ethernet (i-Phone® and PC)                                                                                                    |
| 0 10 11                            |                                                                                                    |
| Specifications are                 | e subject to change without notice                                                                                                    |
|                                    | o-date resolution list, go to our Web site at                                                                                                    |

| Technical Specifications of the RGBHV/RGBS (PC)/RGsB (PC) Input Signal |                            |       |            |                            |       |
|------------------------------------------------------------------------|----------------------------|-------|------------|----------------------------|-------|
| Resolution                                                             | Vertical<br>Frequency (Hz) | Notes | Resolution | Vertical Frequency<br>(Hz) | Notes |
| 640x480 (480p)                                                         | 60                         | VESA  | 1152x870   | 75                         | Mac21 |
| 640x480                                                                | 67                         | Mac13 | 1152x900   | 66                         | Sun   |
| 640x480                                                                | 72                         | VESA  | 1152x900   | 76                         | Sun   |
| 640x480                                                                | 75                         | VESA  | 1280x720   | 60                         | VESA  |
| 640x480                                                                | 85                         | VESA  | 1280x800   | 60                         | VESA  |
| 720x400                                                                | 70                         |       | 1280x960   | 60                         | VESA  |
| 720x400                                                                | 85                         | VESA  | 1280x960   | 85                         | VESA  |
| 800x600                                                                | 56                         | VESA  | 1280x768   | 60                         | VESA  |
| 800x600                                                                | 60                         | VESA  | 1280x1024  | 60                         | VESA  |
| 800x600                                                                | 72                         | VESA  | 1280x1024  | 75                         | VESA  |
| 800x600                                                                | 75                         | VESA  | 1280x1024  | 76                         | Sun   |
| 800x600                                                                | 85                         | VESA  | 1280x1024  | 85                         | VESA  |
| 832x624                                                                | 75                         | Mac16 | 1366x768   | 60                         | VESA  |
| 1024x768                                                               | 60                         | VESA  | 1440x900   | 60                         | VESA  |
| 1024x768                                                               | 70                         | VESA  | 1400x1050  | 60                         | VESA  |
| 1024x768                                                               | 75                         | VESA  | 1400x1050  | 75                         | VESA  |
| 1024x768                                                               | 75                         | Mac19 | 1600x1200  | 60                         | VESA  |
| 1024x768                                                               | 85                         | VESA  | 1680x1050  | 60                         | VESA  |
| 1024x800                                                               | 84                         | Sun   | 1920x1080  | 60                         | VESA  |
| 1152x864                                                               | 75                         | VESA  | 1920x1200  | 60                         | VESA  |

 Standard
 NTSC, NTSC4.43, PAL, PAL-M, PAL-N, SECAM, PAL-60

| Technical Specifications of the HDMI Input Signal (for RGB or YUV Colorspace) |    |       |  |  |  |  |
|-------------------------------------------------------------------------------|----|-------|--|--|--|--|
| Resolution Vertical Frequency (Hz) Notes                                      |    |       |  |  |  |  |
| 1080i                                                                         | 60 | YPbPr |  |  |  |  |
| 1000                                                                          |    |       |  |  |  |  |

| Resolution | Vertical Frequency (Hz) | Notes |
|------------|-------------------------|-------|
| 1080i      | 60                      | YPbPr |
| 1080i      | 50                      | YPbPr |
| 1080p      | 60                      | YPbPr |
| 1080p      | 50                      | YPbPr |
| 1080P      | 24fps                   | YPbPr |
| 720p       | 60                      | YPbPr |
| 720p       | 50                      | YPbPr |
| 480i       | 60                      | YPbPr |
| 480p       | 60                      | YPbPr |
| 576i       | 50                      | YPbPr |
| 576p       | 50                      | YPbPr |

| Technical Specifications of the Component Input Signal |       |       |  |  |
|--------------------------------------------------------|-------|-------|--|--|
| Resolution                                             | Notes |       |  |  |
| 1080i                                                  | 60    | YPbPr |  |  |
| 1080i                                                  | 50    | YPbPr |  |  |
| 1080p                                                  | 60    | YPbPr |  |  |
| 1080p                                                  | 50    | YPbPr |  |  |
| 720p                                                   | 60    | YPbPr |  |  |
| 720p                                                   | 50    | YPbPr |  |  |
| 480i                                                   | 60    | YPbPr |  |  |
| 480p                                                   | 60    | YPbPr |  |  |
| 576i                                                   | 50    | YPbPr |  |  |
| 576p                                                   | 50    | YPbPr |  |  |

| Technical Specifications of the RGBHV/Comp/YPbPr Output Signal |                               |       |            |                            |          |
|----------------------------------------------------------------|-------------------------------|-------|------------|----------------------------|----------|
| Resolution                                                     | Vertical<br>Frequency<br>(Hz) | Notes | Resolution | Vertical<br>Frequency (Hz) | Notes    |
| 640x480                                                        | 60                            | VESA  | 1366x768   | 60                         | VESA     |
| 640x480                                                        | 75                            | VESA  | 1400x1050  | 50                         |          |
| 800x600                                                        | 50                            |       | 1400x1050  | 60                         | VESA     |
| 800x600                                                        | 60                            | VESA  | 1600x1200  | 50                         |          |
| 800x600                                                        | 75                            | VESA  | 1600x1200  | 60                         | VESA     |
| 1024x768                                                       | 50                            |       | 1920x1080  | 60                         | VESA     |
| 1024x768                                                       | 60                            | VESA  | 1920x1200  | 60                         | VESA     |
| 1024x768                                                       | 75                            | VESA  | 1680x1050  | 60                         | VESA     |
| 1280x720                                                       | 60                            | VESA  | 1080i      | 60                         |          |
| 1280x768                                                       | 50                            |       | 1080i      | 50                         |          |
| 1280x768                                                       | 60                            | VESA  | 720p       | 60                         |          |
| 1280x800                                                       | 60                            | VESA  | 720p       | 50                         | Comp/YPb |
| 1280x1024                                                      | 50                            |       | 480p       | 60                         | Pr       |
| 1280x1024                                                      | 60                            | VESA  | 576p       | 50                         |          |
| 1280x1024                                                      | 75                            | VESA  | 1080p      | 50                         |          |
| 1366x768                                                       | 50                            |       | 1080p      | 60                         |          |

| Technical Specifications of the HDMI/DVI/RGB Output Signal |                            |        |            |                               |        |
|------------------------------------------------------------|----------------------------|--------|------------|-------------------------------|--------|
| Resolution                                                 | Vertical<br>Frequency (Hz) | Remark | Resolution | Vertical<br>Frequency<br>(Hz) | Remark |
| 640x480                                                    | 60                         | VESA   | 1366x768   | 60                            | VESA   |
| 640x480                                                    | 75                         | VESA   | 1400x1050  | 50                            |        |
| 800x600                                                    | 50                         |        | 1400x1050  | 60                            | VESA   |
| 800x600                                                    | 60                         | VESA   | 1600x1200  | 50                            |        |
| 800x600                                                    | 75                         | VESA   | 1600x1200  | 60                            | VESA   |
| 1024x768                                                   | 50                         |        | 1920x1080  | 60                            | VESA   |
| 1024x768                                                   | 60                         | VESA   | 1920x1200  | 60                            | VESA   |
| 1024x768                                                   | 75                         | VESA   | 1680x1050  | 60                            | VESA   |
| 1280x720                                                   | 60                         | VESA   | 1080i      | 60                            |        |
| 1280x768                                                   | 50                         |        | 1080i      | 50                            |        |
| 1280x768                                                   | 60                         | VESA   | 720p       | 60                            |        |
| 1280x800                                                   | 60                         | VESA   | 720p       | 50                            | номі   |
| 1280x1024                                                  | 50                         |        | 480p       | 60                            |        |
| 1280x1024                                                  | 60                         | VESA   | 576p       | 50                            | ]      |
| 1280x1024                                                  | 75                         | VESA   | 1080p      | 50                            |        |
| 1366x768                                                   | 50                         |        | 1080p      | 60                            |        |

# 10 VP-725NA Communication Protocol

Communication Confirmation:

Send: CR

Reply: CR>

Set and Get command:

Set Command: Y ■ Control\_Type ■ Function ■ Param ■ CR

Reply: Z■Control\_Type■Function■Param■CR>

Get Command: Y■Control\_Type■Function■CR

**Reply**: Z■Control\_Type■Function■Param■CR>

Example 1 (select VGA1 as video input channel):

"Y■0■157■0■CR" "Z■0■157■0■CR>"

Example 2 (get selected current input channel):

"Y■ 1■157■CR" "Z■ 1■157■0■CR>" (0 = VGA 1)

Definition:

: ASCII Code 0x20

CR: ASCII Code 0x0D

After a set type Command setting, system responds with a string "Done".

The default data rate is 9600 Baud, with no parity, 8 data bits and 1 stop bit.

| Comn   | nunica | tion Proto | col of the VP-725NA                                                                           |                                                                           |
|--------|--------|------------|-----------------------------------------------------------------------------------------------|---------------------------------------------------------------------------|
| Contro |        | Function   | Parameter                                                                                     | Description                                                               |
| Set    | Get    |            | 0.4.4.                                                                                        |                                                                           |
| 0      | 1      | 5          | 0: Auto<br>1: RGB                                                                             | Input Color Format                                                        |
| 0      | '      | 5          | 2: YUV                                                                                        |                                                                           |
| 0      | 1      | 6          | 0: Auto<br>1: NTSC<br>2: PAL<br>3: PAL-M<br>4: PAL-N<br>5: NTSC 4.43<br>6: SECAM<br>7: PAL-60 | Input Video Standard                                                      |
| 0      | 1      | 7          | 0 ~ 40                                                                                        | Input H-Position (the parameter range is set according to the input mode) |
| 0      | 1      | 8          | 0 ~ 100                                                                                       | Input V-Position (the parameter range is set according to the input mode) |
| 0      | 1      | 9          | -50 ~ 50                                                                                      | Input Frequency (the parameter range is set according to the input mode)  |
| 0      | 1      | 10         | 0 ~ 31                                                                                        | Input Phase                                                               |
| 0      | -      | 11         | N/A                                                                                           | Input Auto Image                                                          |
| 0      | 1      | 12         | -50 ~ 50                                                                                      | Picture Brightness                                                        |
| 0      | 1      | 13         | -50 ~ 50                                                                                      | Picture Contrast                                                          |
| 0      | 1      | 14         | -50 ~ 50                                                                                      | Picture Color                                                             |
| 0      | 1      | 15         | -180 ~ 180                                                                                    | Picture Hue                                                               |
| 0      | 1      | 16         | -50 ~ 50                                                                                      | Picture Sharpness                                                         |
| 0      | 1      | 17         | 0: Gamma 1<br>1: Gamma 2<br>2: Gamma 3<br>3: Gamma 4<br>4: Gamma 5                            | Picture Output Gamma                                                      |
| 0      | 1      | 18         | 0: Auto<br>1: Video<br>2: Film                                                                | Picture Film Mode                                                         |
| 0      | 1      | 19         | 0: Off<br>1: Low<br>2: Medium<br>3: High                                                      | Picture Temporal NR                                                       |
| 0      | 1      | 20         | 0: Off<br>1: Low<br>2: Medium<br>3: High                                                      | Picture Mosquito NR                                                       |
| 0      | 1      | 21         | 0: Off<br>1: On                                                                               | Picture Block NR                                                          |
| 0      | 1      | 22         | 0: Off<br>1: Low<br>2: Medium<br>3: High                                                      | Picture Detail Enhancement                                                |
| 0      | 1      | 23         | 0: Off<br>1: Low<br>2: High                                                                   | Picture Luma Transition Enhance                                           |
| 0      | 1      | 24         | 0: Off<br>1: Low<br>2: High                                                                   | Picture Chroma Transition Enhance                                         |

| Comn          | nunicat       | ion Proto | col of the VP-725NA                                                                                                    |                   |
|---------------|---------------|-----------|----------------------------------------------------------------------------------------------------|-------------------|
| Contro<br>Set | I Type<br>Get | Function  | Parameter                                                                                                    | Description       |
| 0             | 1             | 25        | 0 : Native HDMI<br>1 : 640x480@60Hz<br>2 : 640x480@75Hz<br>3 : 800x600@50Hz<br>4 : 800x600@50Hz<br>5 : 800x600@75Hz<br>6 : 1024x768@50Hz<br>7 : 1024x768@60Hz<br>8 : 1024x768@60Hz<br>1 : 1280x768@60Hz<br>1 : 1280x702@60Hz<br>1 : 1280x702@60Hz<br>1 : 1280x1024@50Hz<br>1 : 1280x1024@75Hz<br>16 : 1366x768@60Hz<br>17 : 1366x768@60Hz<br>18 : 1400x1050@60Hz<br>20 : 1600x1200@60Hz<br>21 : 1600x1200@60Hz<br>22 : 1680x1050@60Hz<br>23 : 1920x1080@60Hz<br>23 : 1920x1080@60Hz<br>24 : 920x1200@60Hz<br>25 : 480p@60Hz<br>26 : 576p@60Hz<br>27 : 720p@50Hz<br>28 : 720p@50Hz<br>29 : 1080i@50Hz<br>31 : 1080p@24Hz<br>33 : 1080p@24Hz<br>34 : 480p@59.94Hz<br>35 : 720p@59.94Hz<br>36 : 1080p@29.97Hz<br>39 : 1080p@59.94Hz<br>38 : 1080p@29.97Hz<br>39 : 1080p@59.94Hz<br>38 : 1080p@29.97Hz<br>39 : 1080p@59.94Hz<br>38 : 1080p@29.97Hz<br>39 : 1080p@59.94Hz<br>38 : 1080p@29.97Hz<br>39 : 1080p@59.94Hz<br>38 : 1080p@29.97Hz<br>39 : 1080p@59.94Hz<br>38 : 1080p@29.97Hz<br>39 : 1080p@59.94Hz<br>38 : 1080p@29.97Hz<br>39 : 1080p@59.94Hz<br>38 : 1080p@29.97Hz<br>39 : 1080p@59.94Hz<br>38 : 1080p@29.97Hz<br>39 : 1080p@59.94Hz<br>39 : Custom3<br>39 : Custom4 | Output Resolution |
| 0             | 1             | 26        | 0: Auto<br>1: HDMI<br>2: DVI                                                                                                    | Output HDMI Type  |
| 0             | 1             | 27        | 0: Best Fit<br>1: Letterbox<br>2: Follow Output<br>3: Virtual Wide<br>4: Follow Input<br>5: Custom                                                                                                    | Aspect Ratio      |
| 0             | 1             | 28        | -16 ~ 16                                                                                                    | H-Pan             |
| 0             | 1             | 29        | -16 ~ 16                                                                                                    | V-Pan             |

| Comn   | nunica | tion Proto | col of the VP-725NA                                                                                                    |                          |
|--------|--------|------------|----------------------------------------------------------------------------------------------------|--------------------------|
| Contro |        | Function   | Parameter                                                                                                    | Description              |
| Set    | Get    |            |                                                                                                    |                          |
| 0      | 1      | 30         | -8 ~ 8                                                                                                    | H-Zoom                   |
| 0      | 1      | 31         | -8 ~ 8<br>0: 100%<br>1: 150%<br>2: 200%<br>3: 225%<br>4: 250%<br>5: 275%<br>6: 300%<br>7: 325%<br>8: 350%<br>9: 375%<br>10: 400%                                                                                                    | V-Zoom<br>Zoom           |
| 0      | 1      | 22         | 11: Custom                                                                                                    | Custom Zoom              |
| 0      | 1      | 33         | 0 ~ 32                                                                                                    | Custom Zoom              |
| 0      | 1<br>1 | 34<br>35   | -16 ~ 16<br>-16 ~ 16                                                                                                    | Zoom H-Pan<br>Zoom V-Pan |
|        |        |            | 0: Off                                                                                                    |                          |
| 0      | 1      | 36         | 1: On                                                                                                    | P P On/Off               |
| 0      | 1      | 37         | 0: Picture-In-Picture<br>1: Picture + Picture<br>2: Split                                                                                                    | РР Туре                  |
| 0      | 1      | 38         | 0: VGA1<br>1: VGA2<br>2: VGA3<br>3: VGA4<br>4: HDMI1<br>5: HDMI2<br>6: HDMI3<br>7: HDMI4<br>8: COMP1<br>9: COMP2<br>10: COMP3<br>11: COMP4<br>12: YC1<br>13: YC2<br>14: YC3<br>15: YC4<br>16: CV1<br>17: CV2<br>18: CV3<br>19: CV4<br>19: CV4<br>19: CV4<br>10: CV2<br>10: CV2<br>10 | P P Source               |
| 0      | 1      | 39         | 0: 1/25<br>1: 1/16<br>2: 1/9<br>3: 1/4<br>4: Custom                                                                                                    | P P Size                 |
| 0      | 1      | 40         | 0 ~ 128                                                                                                    | P P H-Position           |
| 0      | 1      | 41         | 0 ~ 128                                                                                                    | P P V-Position           |
| 0      | 1      | 42         | 1 ~ 255                                                                                                    | P P H-Size               |
| 0      | 1      | 43         | 1 ~ 255                                                                                                    | P P V-Size               |
| 0      | 1      | 44         | 0: Off<br>1: On                                                                                                    | P P Frame                |
| 0      | 1      | 45         | 0: Red<br>1: Green<br>2: Blue                                                                                                    | P P Frame Color          |
| 0      | 1      | 49         | -40~0~+40                                                                                                    | Audio Bass               |

| Comn   | nunicat | tion Proto | col of the VP-725NA                                                                                                    |                                                                           |
|--------|---------|------------|----------------------------------------------------------------------------------------------------|---------------------------------------------------------------------------|
| Contro |         | Function   | Parameter                                                                                                    | Description                                                               |
| Set    | Get     |            |                                                                                                    |                                                                           |
| 0      | 1       | 50         | -40~0~+40                                                                                                    | Audio Treble                                                              |
| 0      | 1       | 51         | -25~25                                                                                                    | Audio Balance                                                             |
| 0      | 1       | 52         | 0: Off<br>1: On                                                                                                    | Audio Loudness                                                            |
| 0      | 1       | 53         | 0: Dynamic<br>1: User Define                                                                                                    | Audio Delay                                                               |
| 0      | 1       | 54         | 0~120                                                                                                    | Audio User Delay                                                          |
| 0      | 1       | 55         | 0: No audio<br>1: VGA1<br>2: VGA2<br>3: VGA3<br>4: VGA4<br>5: HDMI1<br>6: HDMI2<br>7: HDMI3<br>8: HDMI4<br>9: COMP1<br>10: COMP2<br>11: COMP3<br>12: COMP4<br>13: YC1<br>14: YC2<br>15: YC3<br>16: YC4<br>17: CV1<br>18: CV2<br>19: CV3<br>20: CV4 | Audio Input For USB<br>(HDMI1 / HDMI2 / HDMI3 / HDMI4 are Not<br>Allowed) |
| 0      | 1       | 56         | 0: Keystone<br>1: Anyplace<br>2: Rotation                                                                                                    | Geometry Application                                                      |
| 0      | 1       | 57         | 0: Front<br>1: Ceiling<br>2: Rear<br>3: Rear ceiling                                                                                                    | Geometry Location                                                         |
| 0      | 1       | 58         | -40 ~ 40                                                                                                    | Geometry Horizontal Keystone                                              |
| 0      | 1       | 59         | -30~30                                                                                                    | Geometry Vertical Keystone                                                |
| 0      | 1       | 60         | -2000~2000                                                                                                    | Geometry Diagonal Projection - Top Left H                                 |
| 0      | 1       | 61         | -2000~2000                                                                                                    | Geometry Diagonal Projection - Top Left V                                 |
| 0      | 1       | 62         | -2000~2000                                                                                                    | Geometry Diagonal Projection - Top Right H                                |
| 0      | 1       | 63         | -2000~2000                                                                                                    | Geometry Diagonal Projection - Top Right V                                |
| 0      | 1       | 64         | -2000~2000                                                                                                    | Geometry Diagonal Projection - Bottom Left H                              |
| 0      | 1       | 65         | -2000~2000                                                                                                    | Geometry Diagonal Projection - Bottom Left V                              |
| 0      | 1       | 66         | -2000~2000                                                                                                    | Geometry Diagonal Projection - Bottom Right H                             |
| 0      | 1       | 67         | -2000~2000                                                                                                    | Geometry Diagonal Projection - Bottom Right V                             |
| 0      | -       | 68         | N/A                                                                                                    | Geometry Diagonal Projection – Reset                                      |
| 0      | 1       | 69         | -20 ~ 20                                                                                                    | Geometry Pincushion/Barrel                                                |
| 0      | 1       | 70         | -180 ~ 180                                                                                                    | Geometry Rotation                                                         |
| 0      | -       | 71         | N/A                                                                                                    | Geometry Reset all                                                        |

| Comr          | nunica         | tion Proto | col of the VP-725NA                                                                                                    |                     |
|---------------|----------------|------------|----------------------------------------------------------------------------------------------------|---------------------|
| Contro<br>Set | ol Type<br>Get | Function   | Parameter                                                                                                    | Description         |
| 0             | -              | 72         | 0: Profile 1<br>1: Profile 2<br>2: Profile 3<br>3: Profile 4<br>4: Profile 5<br>5: Profile 6<br>6: Profile 7<br>5: Profile 7                 | Save Setting        |
| 0             | -              | 73         | 7: Profile 8<br>0: Profile 1<br>1: Profile 2<br>2: Profile 3<br>3: Profile 4<br>4: Profile 5<br>5: Profile 6<br>6: Profile 7<br>7: Profile 8 | Recall Setting      |
| 0             | 1              | 74         | 0: Off<br>1: On                                                                                                    | Frame Lock          |
| 0             | -              | 75         | N/A                                                                                                    | Factory Reset       |
| -             | 1              | 76         | N/A                                                                                                    | Firmware Revision   |
| 0             | 1              | 77         | 0: 1400x1050x60<br>1: 1680x1050x60                                                                                                    | Mode Set – Mode 1   |
| 0             | 1              | 78         | 0: 1280x1024x75<br>1: 1280x1024x76                                                                                                    | Mode Set – Mode 2   |
| 0             | 1              | 79         | 0: Center<br>1: Top Left<br>2: Top Right<br>3: Bottom Left<br>4: Bottom Right                                                                | OSD Menu Position   |
| 0             | 1              | 80         | 0:5 sec<br>1:10 sec<br>2:20 sec<br>3:30 sec<br>4:60 sec<br>5:90 sec<br>6:Off                                                                 | OSD Time Out        |
| 0             | 1              | 81         | 0: Off<br>1: On<br>2: Custom                                                                                                    | Logo                |
| 0             | 1              | 82         | 0: Black<br>1: Blue                                                                                                    | Blank Color         |
| 0             | -              | 83         | N/A                                                                                                    | Capture             |
| 0             | 1              | 84         | 0: Black<br>1: Blue<br>2: Custom                                                                                                    | Background          |
| 0             | 1              | 85         | 0: Off<br>1: On                                                                                                    | Save Lock           |
| 0             | 1              | 86         | 0: Off<br>1: On                                                                                                    | Input Lock          |
| 0             | 1              | 87         | 0: Blank & Mute<br>1: Blank<br>2: Mute                                                                                                    | Blank key function  |
| 0             | 1              | 88         | 0: Freeze & Mute<br>1: Freeze<br>2: Mute                                                                                                    | Freeze key function |

| Comn   | nunica | tion Proto | col of the VP-725NA                                                                                                    |                          |
|--------|--------|------------|----------------------------------------------------------------------------------------------------|--------------------------|
| Contro | l Type | Function   | Parameter                                                                                                    | Description              |
| Set    | Get    | Function   |                                                                                                    | Description              |
| 0      | 1      | 89         | 0: Off<br>1: On                                                                                                    | Freeze                   |
| 0      | 1      | 90         | 0: Off<br>1: On                                                                                                    | Blank                    |
| 0      | 1      | 91         | 0: Off<br>1: On                                                                                                    | Power                    |
| 0      | -      | 92         | N/A                                                                                                    | Info                     |
| 0      | -      | 93         | N/A                                                                                                    | Menu                     |
| 0      | -      | 94         | N/A                                                                                                    | Тор                      |
| 0      | -      | 95         | N/A                                                                                                    | Down                     |
| 0      | -      | 96         | N/A                                                                                                    | Volume- (left - button)  |
| 0      | -      | 97         | N/A                                                                                                    | Volume+ (right + button) |
| 0      | -      | 98         | N/A                                                                                                    | Enter                    |
| 0      | -      | 99         | N/A                                                                                                    | Picture                  |
| 0      | -      | 100        | N/A                                                                                                    | Swap                     |
|        |        |            | 0: Off                                                                                                    |                          |
| 0      | 1      | 101        | 1: On                                                                                                    | Mute                     |
| 0      | 1      | 102        | 0: Off<br>1: On                                                                                                    | Lock                     |
| -      | 1      | 103        | 1: 640x480 67, Mac13<br>2: 640x480 72<br>3: 640x480 75<br>4: 640x480 75<br>4: 640x480 85<br>5: 720x400 85<br>7: 800x600 56<br>8: 800x600 60<br>9: 800x600 72<br>10: 800x600 72<br>10: 800x600 85<br>12: 832x62475, Mac16<br>13: 1024x768 70<br>15: 1024x768 75<br>16: 1024x768 75<br>16: 1024x768 75<br>16: 1024x768 75<br>18: 1024x768 75<br>18: 1024x768 75<br>18: 1024x768 75<br>18: 1024x768 75<br>18: 1024x768 75<br>18: 1024x768 75<br>18: 1024x768 75<br>18: 1024x768 75<br>18: 1024x768 75<br>18: 1024x768 85<br>18: 1024x768 75<br>18: 1024x768 85<br>18: 1024x768 85<br>18: 1024x708 85<br>18: 1024x768 85<br>18: 1024x768 85<br>19: 1152x900 76, Sun<br>29: 1280x1024 75<br>28: 1280x1024 76, Sun<br>29: 1280x1024 75<br>28: 1280x1024 75<br>28: 1280x1024 75<br>28: 1280x1024 75<br>28: 1280x1024 75<br>28: 1280x1024 75<br>28: 1280x1024 76, Sun<br>29: 1280x1024 60<br>31: 1400x1050 60<br>31: 1400x1050 60<br>31: 1600x1050 60<br>31: 1600x1050 60<br>31: 1600x1050 60<br>31: 1600x1050 60<br>31: 1600x1050 60<br>31: 1080i 60<br>35: 1080i 50 | Main Input status        |

|                      |     | col of the VP-725NA                                                                                                    |                  |
|----------------------|-----|----------------------------------------------------------------------------------------------------|------------------|
| Control Ty<br>Set Ge |     | Parameter                                                                                                    | Description      |
|                      |     | 36: 1080p 60<br>37: 1080p 50<br>38: 720p 60<br>39: 720p 50<br>40: 480i<br>41: 480p<br>42: 576i<br>43: 576p<br>44: 1280x800 60 (R)<br>45: 1920x1200 60<br>46: 1920x1080 60<br>47: 1280x720 60<br>48: 1080p 24<br>49: 1280x800 60                                                                                                    |                  |
|                      |     | 50: 1440,x900 60<br>51: 1440,x900 60(R)<br>52: 1280,x768 (R)<br>53: 1680,x1050 60 (R)<br>54: 1366,x768 60<br>55: 1366,x768 60 (R)<br>94: Custom1<br>95: Custom2<br>96: Custom3<br>97: Custom4<br>98: No Input detected<br>99: other<br>101: NTSC<br>102: PAL<br>103: PAL-M<br>104: PAL-N<br>105: NTSC 4.43<br>106: SECAM                                                                                                    |                  |
| - 1                  | 104 | 107: PAL-60<br>0: 640x480 60<br>1: 640x480 67, Mac13<br>2: 640x480 72<br>3: 640x480 75<br>4: 640x480 85<br>5: 720x400 70<br>6: 720x400 85<br>7: 800x600 56<br>8: 800x600 60<br>9: 800x600 72<br>10: 800x600 75<br>11: 800x600 85<br>12: 832x624 75, Mac16<br>13: 1024x768 60<br>14: 1024x768 70<br>15: 1024x768 75<br>16: 1024x768 75<br>18: 1024x768 75<br>18: 1024x768 85<br>18: 1024x768 85<br>18: 1024x768 85<br>18: 1024x768 75<br>20: 1152x804 75, Mac21<br>21: 1152x900 66, Sun<br>22: 1152x900 76, Sun | P P Input status |

VP-725NA - VP-725NA Communication Protocol

| Comn          | nunicat | ion Proto | col of the VP-725NA                                                                                                    |                        |
|---------------|---------|-----------|----------------------------------------------------------------------------------------------------|------------------------|
| Contro<br>Set |         | Function  | Parameter                                                                                                    | Description            |
| Set           | Get     | runction  | Parameter         23: 1280x960 60,         24: 1280x960 85         25: 1280x768 60         26: 1280x1024 60         27: 1280x1024 75         28: 1280x1024 75,         28: 1280x1024 75,         28: 1280x1024 75,         28: 1280x1024 85         30: 1400x1050 60         31: 1400x1050 75         32: 1600x1200 60         33: 1680x1050 60         34: 1080i 60         35: 1080i 50         36: 1080p 50         38: 720p 60         39: 720p 50         40: 480i         41: 480p         42: 576i         43: 576p         44: 1280x800 60 (R)         45: 1920x1200 60         46: 1920x1200 60         47: 1280x720 60         48: 1080p 24         49: 1280x702 60         48: 1080p 24         49: 1280x705 60 (R)         51: 1440x900 60(R)         52: 1280x768 60(R)         53: 1366x768 60 (R)         54: 1366x768 60 (R)         55: 1366x768 60 (R)         94: Custom1         95: Custom3         97: Custom4         98: No Input detected         99: other |                        |
|               |         |           | 105: NTSC 4.43<br>106: SECAM<br>107: PAL-60                                                                                                    |                        |
| 0             | 1       | 105       | 512~3071                                                                                                    | Advance Input Mode: HT |
| 0             | 1       | 106       | 32~(HS-48)                                                                                                    | Advance Input Mode: HW |
| 0             | 1       | 107       | 80~(HT-HA-12)                                                                                                    | Advance Input Mode: HS |
| 0             | 1       | 108       | 640~1920<br><= (HT-92)                                                                                                    | Advance Input Mode: HA |
| 0             | 1       | 109       | 0: Negative polarity<br>1: Positive polarity                                                                                                    | Advance Input Mode: HP |
| 0             | 1       | 110       | 384~2047                                                                                                    | Advance Input Mode: VT |
| 0             | 1       | 111       | 2~(HS-13)                                                                                                    | Advance Input Mode: VW |

| Contro | ol Type |          | _                                                    |                                    |
|--------|---------|----------|------------------------------------------------------|------------------------------------|
| Set    | Get     | Function | Parameter                                            | Description                        |
| 0      | 1       | 112      | 15~(VT-VA-1)                                         | Advance Input Mode: VS             |
| 0      | 1       | 113      | 480~1200<br><= (VT-16)                               | Advance Input Mode: VA             |
| 0      | 1       | 114      | 0: Negative polarity<br>1: Positive polarity         | Advance Input Mode: VP             |
| 0      | 1       | 115      | 25 < OCLK < 165                                      | Advance Input Mode: OCLK(Integer)  |
| 0      | 1       | 116      | 25 < OCLK < 165                                      | Advance Input Mode: OCLK(Decimal)  |
| 0      | 1       | 117      | 0: Off<br>1: On                                      | Advance Input Mode: Enable         |
| 0      | -       | 118      | N/A                                                  | Advance Input Mode: Save           |
| 0      | 1       | 119      | 512~3071                                             | Advance Output Mode: HT            |
| 0      | 1       | 120      | 32~(HS-48)                                           | Advance Output Mode: HW            |
| 0      | 1       | 121      | 80~(HT-HA-12)                                        | Advance Output Mode: HS            |
| 0      | 1       | 122      | 640~1920<br><= (HT-92)                               | Advance Output Mode: HA            |
| 0      | 1       | 123      | 0: Negative polarity<br>1: Positive polarity         | Advance Output Mode: HP            |
| 0      | 1       | 124      | 384~2047                                             | Advance Output Mode: VT            |
| 0      | 1       | 125      | 2~(HS-13)                                            | Advance Output Mode: VW            |
| 0      | 1       | 126      | 15~(VT-VA-1)                                         | Advance Output Mode: VS            |
| 0      | 1       | 127      | 480~1200<br><= (VT-16)                               | Advance Output Mode: VA            |
| 0      | 1       | 128      | 0: Negative polarity<br>1: Positive polarity         | Advance Output Mode: VP            |
| 0      | 1       | 129      | 25 < OCLK < 165                                      | Advance Output Mode: OCLK(Integer) |
| 0      | 1       | 130      | 25 < OCLK < 165                                      | Advance Output Mode: OCLK(Decimal) |
| 0      | -       | 131      | N/A                                                  | Advance Output Mode: Save          |
| 0      | -       | 132      | N/A                                                  | Advance Output Mode: Set Current   |
| 0      | 1       | 135      | 0: Follow Output<br>1: Follow Input                  | HDCP Setting                       |
| 0      | 1       | 136      | 0: Custom1<br>1: Custom2<br>2: Custom3<br>3: Custom4 | Advance Input Mode: Custom Input   |
| 0      | 1       | 137      | 0: Custom1<br>1: Custom2<br>2: Custom3<br>3: Custom4 | Advance Output Mode: Custom Output |
| 0      | 1       | 138      | 0: Off<br>1: On                                      | Overscan                           |
| 0      | 1       | 139      | 0: Seamless<br>1: Fast                               | Switching Mode                     |
| 0      | 1       | 140      | 0: Manual<br>1: Auto                                 | Auto Image Mode                    |
| 0      | -       | 141      | N/A                                                  | Slideshow Start                    |
| 0      | -       | 142      | N/A                                                  | Slideshow Stop                     |
| 0      | -       | 143      | N/A                                                  | Slideshow Pause                    |
| 0      | -       | 144      | N/A                                                  | Slideshow Next                     |
| 0      | -       | 145      | N/A                                                  | Slideshow Previous                 |
| 0      | 1       | 146      | 0: Min<br>1: Low                                     | Slideshow                          |

|     | rol Type |          | col of the VP-725NA                                                                                                    |                                                                                                    |
|-----|----------|----------|----------------------------------------------------------------------------------------------------|----------------------------------------------------------------------------------------------------|
| Set | Get      | Function | Parameter                                                                                                    | Description                                                                                                    |
|     |          |          | 4: Max                                                                                                    |                                                                                                    |
|     |          |          | 5: Off                                                                                                    |                                                                                                    |
| 0   | 1        | 147      | 0: 1280x768x60<br>1: 1366x768x60                                                                                                    | Mode Set – Mode 3                                                                                                    |
| 0   | 1        | 148      | 0: Off<br>1: On                                                                                                    | EDID Write Protect                                                                                                    |
| 0   | 1        | 151      | 0: Video Group<br>1: Audio Group<br>2: AV Group<br>3: Scaler<br>4: Master Audio<br>5: Master AV                                                                                                    | Group/Master SELECT<br>Note :<br>Error when SELECT ≠ Video Group/Audio<br>Group/AV Group<br>If there is no Audio board, parameters = 1/2/4/5<br>are not allowed                                                                                                    |
| 0   | 1        | 157      | 0: VGA1<br>1: VGA2<br>2: VGA3<br>3: VGA4<br>4: HDMI1<br>5: HDMI2<br>6: HDMI3<br>7: HDMI4<br>8: COMP1<br>9: COMP2<br>10: COMP3<br>11: COMP4<br>12: YC1<br>13: YC2<br>14: YC3<br>15: YC4<br>16: CV1<br>17: CV2<br>18: CV3<br>19: CV4<br>20: USB | Select Video Input channel<br>Note :<br>Before selecting the video input channel,<br>command function 151 (SELECT function)<br>must be used for Scaler or Group source<br>For "Get" command, when SELECT = Video<br>Group use one of these "Parameter"s:<br>2-1. Parameter = 0 ~ 3 for getting VGA Group<br>2-2. Parameter = 4 ~ 7 for getting HDMI Group<br>2-3. Parameter = 8 ~ 11 for getting COMP<br>Group<br>2-4. Parameter = 12 ~ 15 for getting YC Group<br>2-5. Parameter = 16 ~ 19 for getting CV Group<br>2-6. Parameter = 20 or others are unavailable |
| 0   | 1        | 158      | 0: All Off<br>1: Override<br>2: Mix<br>3: Talk Over                                                                                                    | MIC Control                                                                                                    |
| 0   | 1        | 159      | -30 ~ +10                                                                                                    | VGA Group In Volume                                                                                                    |
| 0   | 1        | 160      | -30 ~ 10                                                                                                    | VGA Group Out Volume                                                                                                    |
| 0   | 1        | 161      | -30 ~ +10                                                                                                    | HDMI Group In Volume                                                                                                    |
| 0   | 1        | 162      | -30 ~ 10                                                                                                    | HDMI Group Out Volume                                                                                                    |
| 0   | 1        | 163      | -30 ~ +10                                                                                                    | COMP Group In Volume                                                                                                    |
| 0   | 1        | 164      | -30 ~ 10                                                                                                    | COMP Group Out Volume                                                                                                    |
| 0   | 1        | 165      | -30 ~ +10                                                                                                    | YC Group In Volume                                                                                                    |
| 0   | 1        | 166      | -30 ~ 10                                                                                                    | YC Group Out Volume                                                                                                    |
| 0   | 1        | 167      | -30 ~ +10                                                                                                    | CV Group In Volume                                                                                                    |
| 0   | 1        | 168      | -30 ~ 10                                                                                                    | CV Group Out Volume                                                                                                    |
| 0   | 1        | 169      | -30 ~ +10                                                                                                    | Master In Volume                                                                                                    |
| 0   | 1        | 170      | -100 ~ 24                                                                                                    | Master Out Volume                                                                                                    |
| 0   | 1        | 170      | -100 ~ 24                                                                                                    | MIC In Volume                                                                                                    |
| 0   | 1        | 172      | 0: OSD ON = disable<br>1: OSD ON = enable                                                                                                    | To Enable/Disable OSD ON                                                                                                    |
| 0   | 1        | 173      | 0: PIP source select = 0<br>1: PIP source select = 1                                                                                                    | Hot key PIP source select, same as remote<br>control key<br>- P P Source                                                                                                    |

| Comr | Communication Protocol of the VP-725NA |          |                                                                                                    |                                                                                                    |  |
|------|----------------------------------------|----------|----------------------------------------------------------------------------------------------------|----------------------------------------------------------------------------------------------------|--|
|      | ol Type                                | Function | Parameter                                                                                                    | Description                                                                                                    |  |
| Set  | Get                                    | Function |                                                                                                    | Description                                                                                                    |  |
| 0    | 1                                      | 174      | 0: 1/25 (for Get<br>Command)<br>1: 1/16 (for Get<br>Command)<br>2: 1/9 (for Get<br>Command)<br>3: 1/4 (for Get<br>Command) | Hot key PIP size, same as remote control key<br>- P P Size<br>Note: For set function command, parameter is<br>ignored                                       |  |
| 0    | -                                      | 175      | N/A                                                                                                    | Hot key Master Audio, same as remote control<br>/ Keypad<br>- Master Audio of SELECT                                                                        |  |
| 0    | -                                      | 176      | N/A                                                                                                    | Hot key Scaler, same as remote<br>control/Keypad<br>- Scaler of SELECT                                                                                      |  |
| 0    | -                                      | 177      | N/A                                                                                                    | Hot key Audio Group, same as remote control /<br>Keypad<br>- Audio Group of SELECT                                                                          |  |
| 0    | -                                      | 178      | N/A                                                                                                    | Hot key Video Group, same as remote control /<br>Keypad<br>- Video Group of SELECT                                                                          |  |
| 0    | 1                                      | 179      | 10: Audio Level = Master<br>In<br>11: Audio Level = Master<br>Out<br>12: Audio Level = Mic In<br>13: Audio Level = Off     | Hot key Audio Level , same as remote control /<br>Keypad<br>- Audio Level<br>Note : parameter must be in the range of<br>10 ~ 13, or it will have no effect |  |
| 0    | -                                      | 180      | N/A                                                                                                    | Hot key Override, same as remote control /<br>Keypad - Override                                                                                             |  |
| 0    | -                                      | 181      | N/A                                                                                                    | Hot key Talk Over, same as remote control /<br>Keypad - Talk Over                                                                                           |  |
| 0    | -                                      | 182      | N/A                                                                                                    | Hot key Mix, same as remote control / Keypad - Mix                                                                                                    |  |
| 0    | -                                      | 183      | N/A                                                                                                    | VGA Group Output Volume Increase                                                                                                    |  |
| 0    | -                                      | 184      | N/A                                                                                                    | VGA Group Output Volume Decrease                                                                                                    |  |
| 0    | -                                      | 185      | N/A                                                                                                    | HDMI Group Output Volume Increase                                                                                                    |  |
| 0    | -                                      | 186      | N/A                                                                                                    | HDMI Group Output Volume Decrease                                                                                                    |  |
| 0    | -                                      | 187      | N/A                                                                                                    | COMP Group Output Volume Increase                                                                                                    |  |
| 0    | -                                      | 188      | N/A                                                                                                    | COMP Group Output Volume Decrease                                                                                                    |  |
| 0    | -                                      | 189      | N/A                                                                                                    | YC Group Output Volume Increase                                                                                                    |  |
| 0    | -                                      | 190      | N/A                                                                                                    | YC Group Output Volume Decrease                                                                                                    |  |
| 0    | -                                      | 191      | N/A                                                                                                    | CV Group Output Volume Increase                                                                                                    |  |
| 0    | -                                      | 192      | N/A                                                                                                    | CV Group Volume Decrease                                                                                                    |  |
| 0    | -                                      | 193      | N/A                                                                                                    | MASTER Group Output Volume Increase                                                                                                    |  |
| 0    | -                                      | 194      | N/A                                                                                                    | MASTER Group Output Volume Decrease                                                                                                    |  |
| 0    | 1                                      | 195      | -100 ~ +100                                                                                                    | HQV Color Setting - Red                                                                                                    |  |
| 0    | 1                                      | 196      | -100 ~ +100                                                                                                    | HQV Color Setting - Green                                                                                                    |  |
| 0    | 1                                      | 197      | -100 ~ +100                                                                                                    | HQV Color Setting - Blue                                                                                                    |  |
| 0    | 1                                      | 198      | -100 ~ +100                                                                                                    | HQV Color Setting - Cyan                                                                                                    |  |
| 0    | 1                                      | 199      | -100 ~ +100                                                                                                    | HQV Color Setting - Magenta                                                                                                    |  |
| 0    | 1                                      | 200      | -100 ~ +100                                                                                                    | HQV Color Setting - Yellow                                                                                                    |  |
| 0    | 1                                      | 201      | 0 : DVD/Normal<br>1 : PC/Bypass                                                                                            | HDMI1 Switching Behavior                                                                                                    |  |
| 0    | 1                                      | 202      | 0 : DVD/Normal<br>1 : PC/Bypass                                                                                            | HDMI2 Switching Behavior                                                                                                    |  |

| Com          | Communication Protocol of the VP-725NA |          |                                 |                                         |  |
|--------------|----------------------------------------|----------|---------------------------------|-----------------------------------------|--|
| Contr<br>Set | ol Type<br>Get                         | Function | Parameter                       | Description                             |  |
| 0            | 1                                      | 203      | 0 : DVD/Normal<br>1 : PC/Bypass | HDMI3 Switching Behavior                |  |
| 0            | 1                                      | 204      | 0 : Normal<br>1 : Bypass (Win7) | HDMI4 Switching Behavior                |  |
| 0            | 1                                      | 205      | 0: Off<br>1: On                 | Custom Output read HDMI monitor 's EDID |  |
| 0            | 1                                      | 206      | 0: Off<br>1: On                 | HDMI1 Input HDCP setting                |  |
| 0            | 1                                      | 207      | 0: Off<br>1: On                 | HDMI2 Input HDCP setting                |  |
| 0            | 1                                      | 208      | 0: Off<br>1: On                 | HDMI3 Input HDCP setting                |  |
| 0            | 1                                      | 209      | 0: Off<br>1: On                 | HDMI4 Input HDCP setting                |  |
| 0            | 1                                      | 210      | 0 : Off<br>1 : On               | HDMI Group Output                       |  |

# 10.1 Error Codes

| The Error Codes |                          |
|-----------------|--------------------------|
| Error Code      | Description              |
| ERR 1           | Unknown command          |
| ERR 2           | Unknown function         |
| ERR 3           | Unavailable function     |
| ERR 4           | Unknown control type     |
| ERR 5           | Unavailable get function |
| ERR 6           | Unavailable set function |
| ERR 7           | Unavailable parameter    |
| ERR 8           | Too few arguments        |

### LIMITED WARRANTY

The warranty obligations of Kramer Electronics for this product are limited to the terms set forth below:

### What is Covered

This limited warranty covers defects in materials and workmanship in this product,

### What is Not Covered

This limited warranty does not cover any damage, deterioration or malfunction resulting from any alteration, modification, improper or unreasonable use or maintenance, misuse, abuse, accident, neglect, exposure to access moisture, fire, improper packing and shipping (such claims must be presented to the carrier), lightnap, power surges, or other acts of nature. This limited warranty does not cover any damage, deterioration or malfunction resulting from the installation or removal of this product from any Installation, any unauthorized tampening with this product, any repairs attempted by anyone unauthorized by Kramer Electronics to make such repairs, or any other cause which does not relate directly to a defect In materials and/or workmanship of this product. This limited warranty does not cover cartons, equipment enclosures, cables or accessories used in conjunction with this product.

Without limiting any other exclusion herein, Kramer Electronics does not warrant that the product covered hereby, including, without limitation, the technology and/or integrated circuit(s) included in the product, will not become obsolete or that such items are or will remain compatible with any other product or technology with which the product may be used.

### How Long Does this Coverage Last

Seven years as of this prinling, please check our Web site for the most current and accurate warranty information.

#### Who is Covered

Only the original purchaser of this product is covered under this limited warranty. This limited warranty is not transferable to subsequent purchasers or owners of this product.

### What Kramer Electronics will do

Kramer Electronics will, at its sole option, provide one of the following three remedies to whatever extent it shall deem necessary to satisfy a proper claim under this limited warranty;

- Elect to repair or facilitate the repair of any defective parts within a reasonable period of time, free of any charge for the necessary parts and labor to complete the repair and restore this product to its proper operating condition. Kramer
- Electronics will also pay the shipping costs necessary to raturn this product once the repair is complete. 2. Replace this product with a direct replacement or with a similar product deemed by Kramer Electronics to perform substantially
- the same function as the original product.
- Issue a refund of the original purchase price less depreciation to be determined based on the age of the product at the time remedy is sought under this limited warranty.

### What Kramer Electronics will not do Under This Limited Warranty

If this product is returned to Kramer Electronics or the authorized dealer from which it was purchased or any other party authorized to repair Kramer Electronics products, this product must be insured during shipment, with the insurance and shipping charges prepaid by you. If this product is returned unisured, you assume all risks of loss or damage during shipment. Kramer Electronics will not be responsible for any costs related to the removal or reinstallation of this product from or into any installation. Kramer Electronics will not be responsible for any costs related to tay setting up this product, any adjustment of user controls or any programming required for a specific installation of this product.

### How to Obtain a Remedy under this Limited Warranty

To obtain a remedy under this limited warranty, you must contact either the authorized Kramer Electronics reseller from whom you purchased this product or the Kramer Electronics office nearest you. For a list of authorized Kramer Electronics resellers and/or Kramer Electronics authorized service providers, please visit our web site at www.kramerelectronics.com or contact the Kramer Electronics office nearest you.

In order to pursue any remedy under this limited warranty, you must possess an original, dated receipt as proof of purchase from an authorized Kramer Electronics reseller. If this product is returned under this limited warranty, a return authorization number, obtained from Kramer Electronics, will be required. You may also be directed to an authorized reseller or a person authorized by Kramer Electronics to repair the product.

If it is decided that this product should be returned directly to Kramer Electronics, this product should be properly packed, preferably in the original carton, for shipping. Cartons not bearing a return authorization number will be refused.

### Limitation on Liability

THE MAXIMUM LIABILITY OF KRAMER ELECTRONICS UNDER THIS LIMITED WARRANTY SHALL NOT EXCEED THE ACTUAL PURCHASE PRICE PAID FOR THE PRODUCT. TO THE MAXIMUM EXTENT PERMITTED BY LAW, KRAMER ELECTRONICS IS NOT RESPONSIBLE FOR DIRECT. SPECIAL, INCIDENTAL OF CONSEQUENTIAL DAMAGES RESULTING FROM ANY BREACH OF WARRANTY OR CONDITION, OR UNDER ANY OTHER LEGAL THEORY. Some countries, districts or states do not allow the exclusion or limitation of relief, special, incidental, consequential or indirect damages, or the limitation of liability to specified amounts, so the above limitations or exclusions may not apply to you.

### Exclusive Remedy

TO THE MAXIMUM EXTENT PERMITTED BY LAW, THIS LIMITED WARRANTY AND THE REMEDIES SET FORTH ABOVE ARE EXCLUSIVE AND IN LIEU OF ALL OTHER WARRANTIES, REMEDIES AND CONDITIONS, WHETHER ORAL OR WRITTEN, EXPRESS OR IMPLIED. TO THE MAXIMUM EXTENT PERMITTED BY LAW, KRAMER ELECTRONICS SPECIFICALLY DISCLAIMS ANY AND ALL IMPLIED WARRANTIES, INCLUDING, WITHOUT LIMITATION, WARRANTIES OF MERCHANTABULITY AND FITNESS FOR A PARTICULAR PURPOSE. IF KRAMER ELECTRONICS CANNOT LAWFULLY DISCLAIM OR EXCLUDE IMPLIED WARRANTIES UNDER APPLICABLE LAW, THEN ALL IMPLIED WARRANTIES COVERING THIS PRODUCT, INCLUDING WARRANTIES OF MERCHANTABILITY AND FITNESS FOR A PARTICULAR PURPOSE, SHALL APPLY TO THIS PRODUCT, SPROYDED UNDER APPICABLE LAW.

IF ANY PRODUCT TO WHICH THIS LIMITED WARRANTY APPLIES IS A "CONSUMER PRODUCT" UNDER THE MAGNUSON-MOSS WARRANTY ACT (15 U.S.C.A. §2301, ET SEQ.) OR OTHER APPLCABLE LAW, THE FOREGOING DISCLAIMER OF IMPLIED WARRANTIES SHALL NOT APPLY TO YOU, AND ALL IMPLIED WARRANTIES ON THIS PRODUCT, INCLUDING WARRANTIES OF MERCHANTABILITY AND FITNESS FOR THE PARTICULAR PURPOSE, SHALL APPLY AS PROVIDED UNDER APPLICABLE LAW,

### Other Conditions

This limited warranty gives you specific legal rights, and you may have other rights which vary from country to country or state to state.

This limited warranty is void if (i) the label bearing the serial number of this product has been removed or defaced, (ii) the product is not distributed by Kramer Electronics or (iii) this product is not purchased from an authorized Kramer Electronics reseller. If you are unsure whether a reseller is an authorized Kramer Electronics reseller, please visit our Web site at

www.kramerelectronics.com or contact a Kramer Electronics office from the list at the end of this document.

Your rights under this limited warranty are not diminished if you do not complete and return the product registration form or complete and submit the online product registration form. Knamer Electronics thanks you for purchasing a Knamer Electronics product. We hope it will give you years of satisfaction.

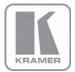

For the latest information on our products and a list of Kramer distributors, visit our Web site where updates to this user manual may be found.

# We welcome your questions, comments, and feedback.

Web site: <u>www.kramerelectronics.com</u> E-mail: <u>info@kramerel.com</u>

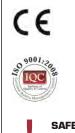

## **SAFETY WARNING** Disconnect the unit from the power

supply before opening and servicing